Embedded System Design

# **Lab Cortex-M4**

*Machine Learning (Deep Learning, Artificial Neural Network) using Microcontroller : Embedded AI*

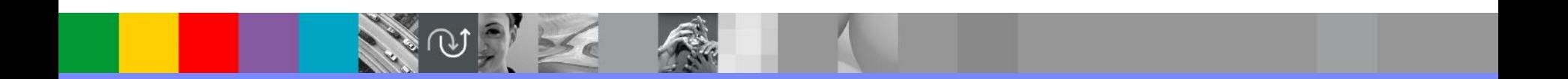

## Human Brain vs Computer

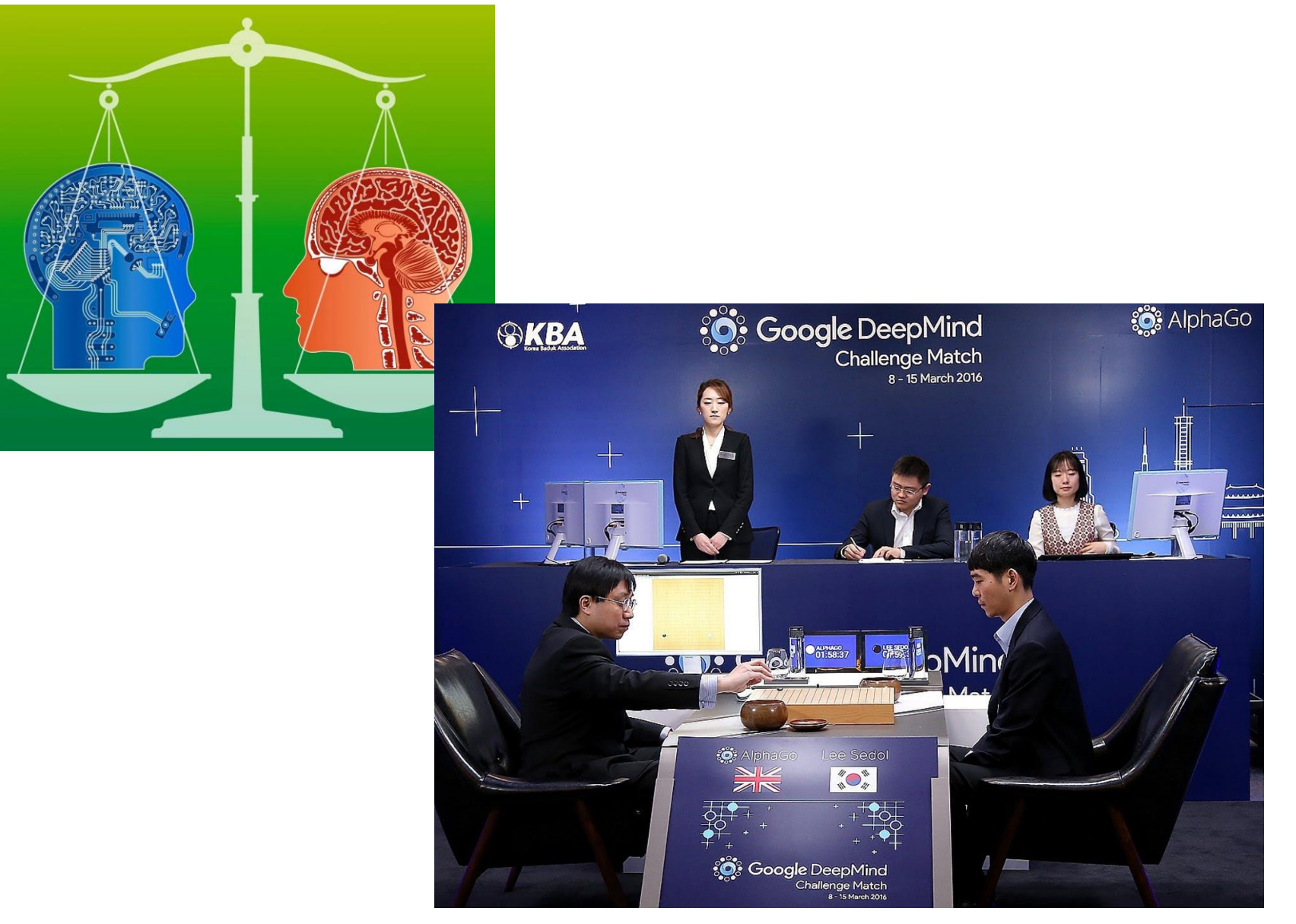

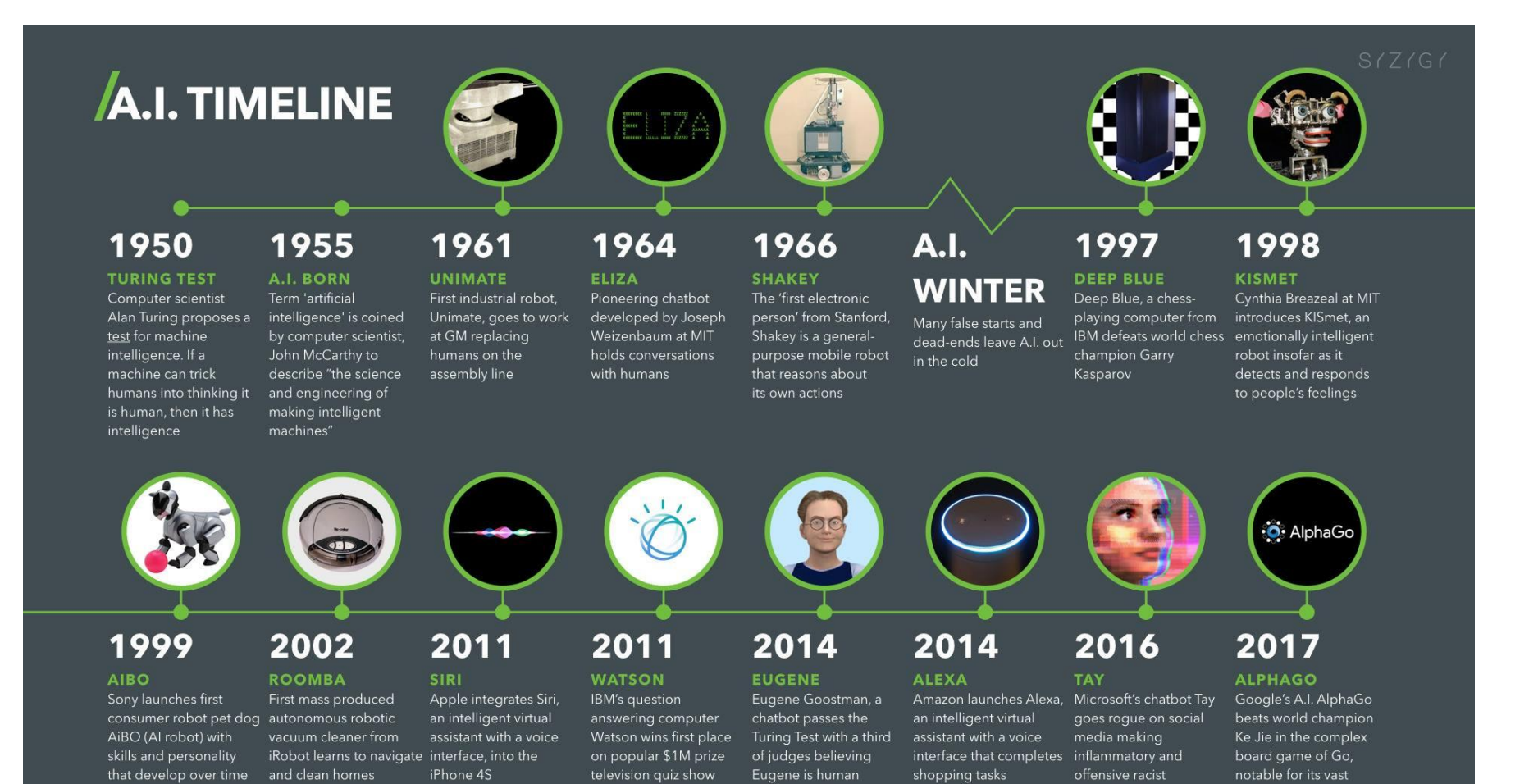

Jeopardy

number  $(2^{170})$  of

possible positions

comments

#### **Neural Net CPU**

"My CPU is a neural-net processor; a learning computer." - T-800 - Terminator 2: Judgment Day

The Neural Net CPU is a "learning computer" and one of the most powerful microprocessors ever built. All of the battle units deployed by Skynet contain a Neural Net CPU.

Housed within inertial shock dampers within each battle unit, the CPU gives Skynet the ability to control it's units directly, or allow them to function by themselves, learning from a preprogrammed knowledge base as they go. This means that each battle unit has the potential to adapt to its situation, and

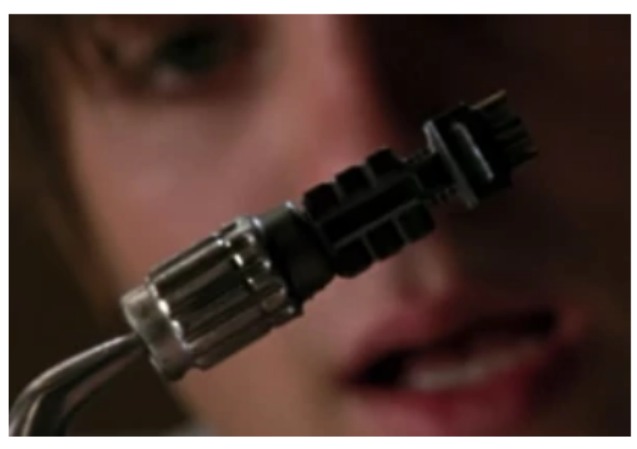

Cameron's CPU

literally reason through problems and tactical maneuvers. In the case of the various Terminator series, this means that they can learn to behave more like humans in order to be better equipped for infiltration.

It is developed by Miles Bennett Dyson, director of Special Projects at Cyberdyne Systems Corporation, via reverse engineering on the wreckage of a T-800 Terminator in 1984.

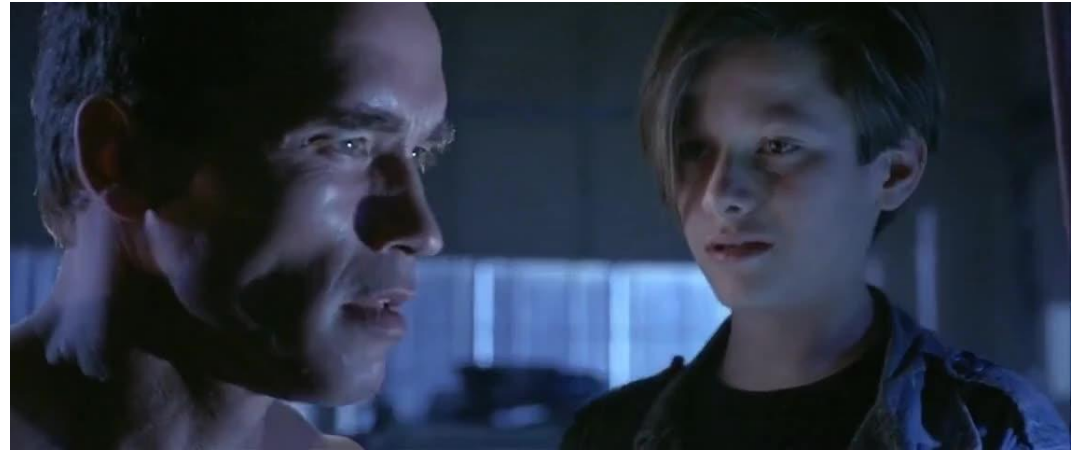

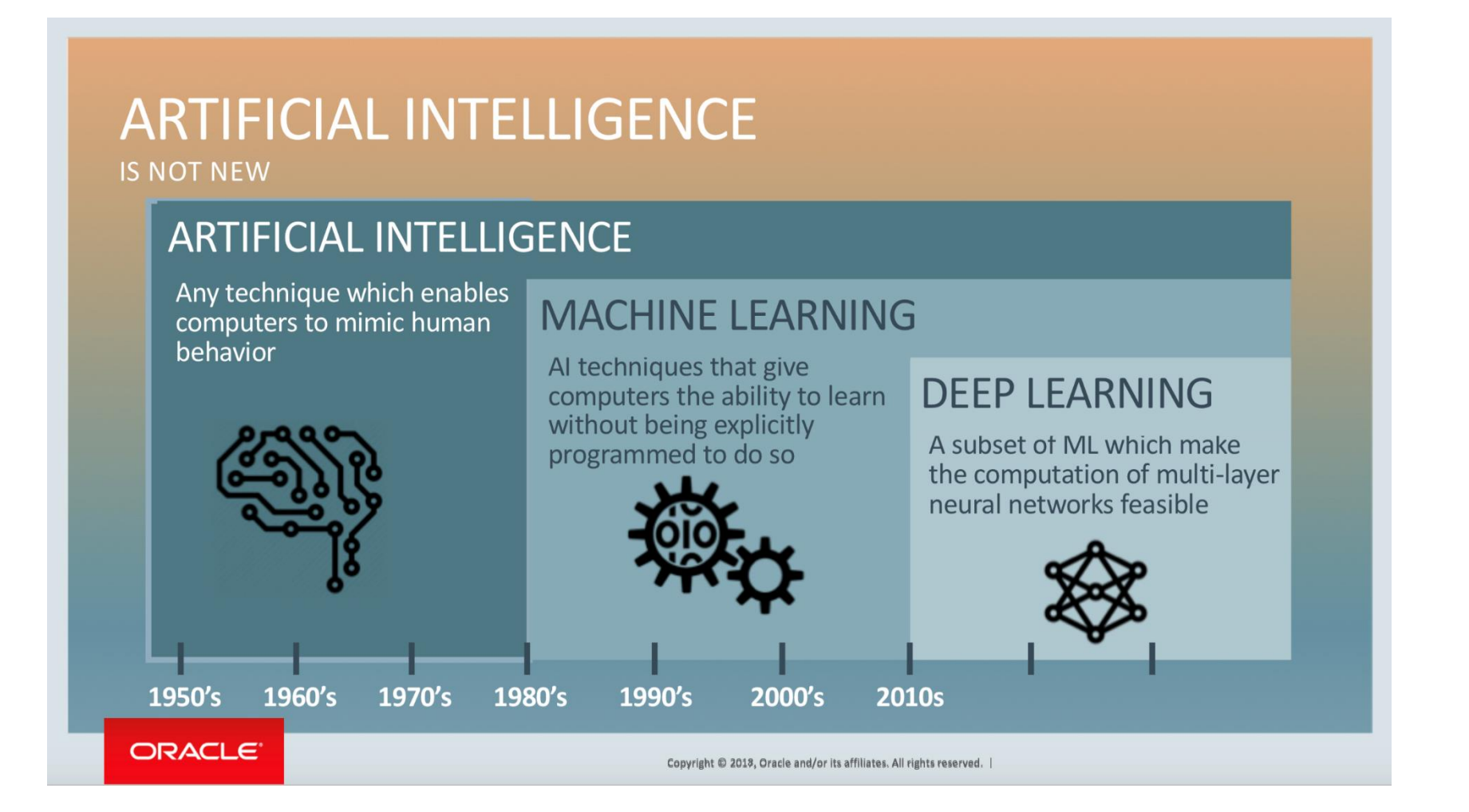

## Neuron

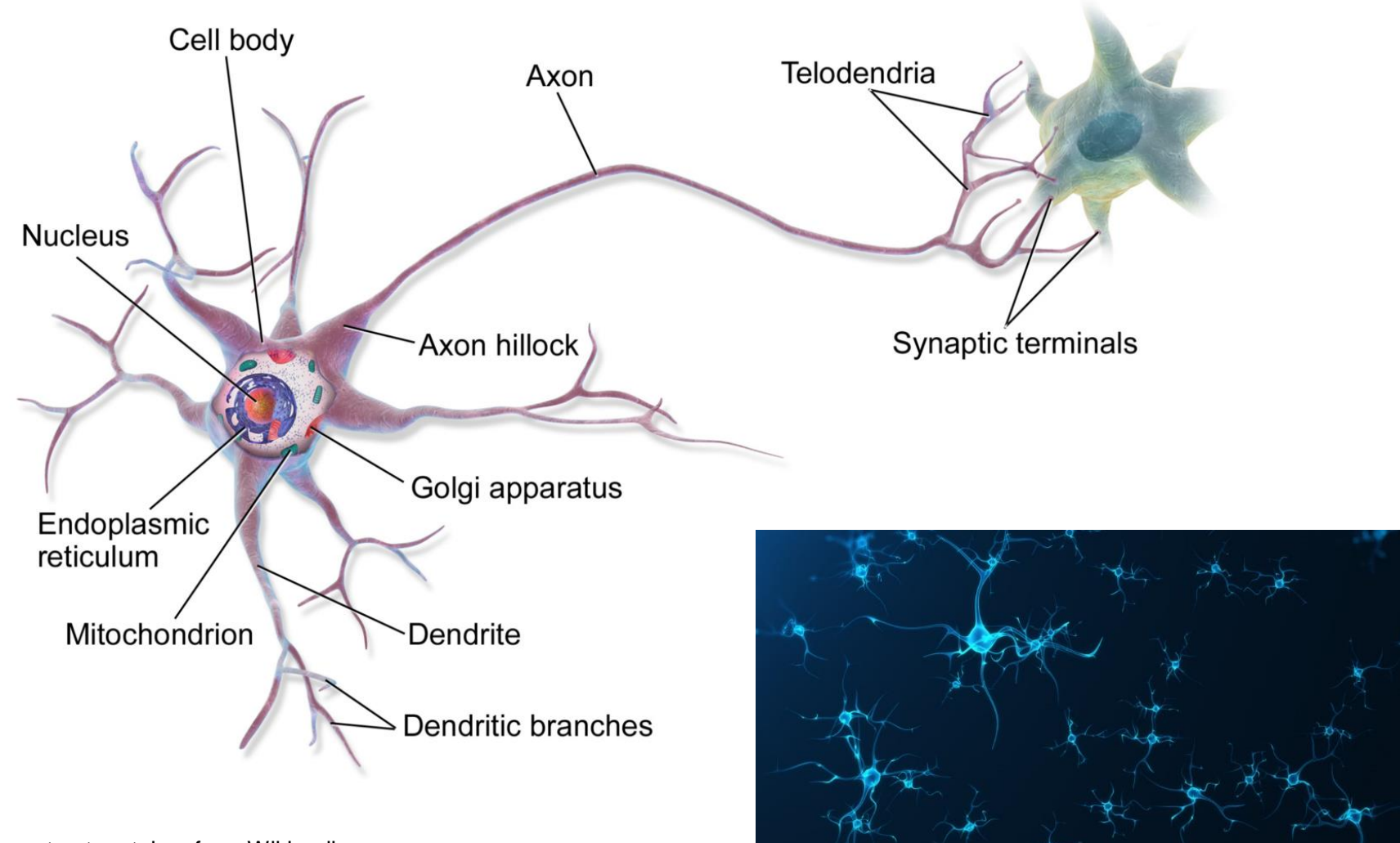

Neuron structure taken from Wikipedia

# Biologically Inspired

- **Electro-chemical signals**
- **Threshold output firing**

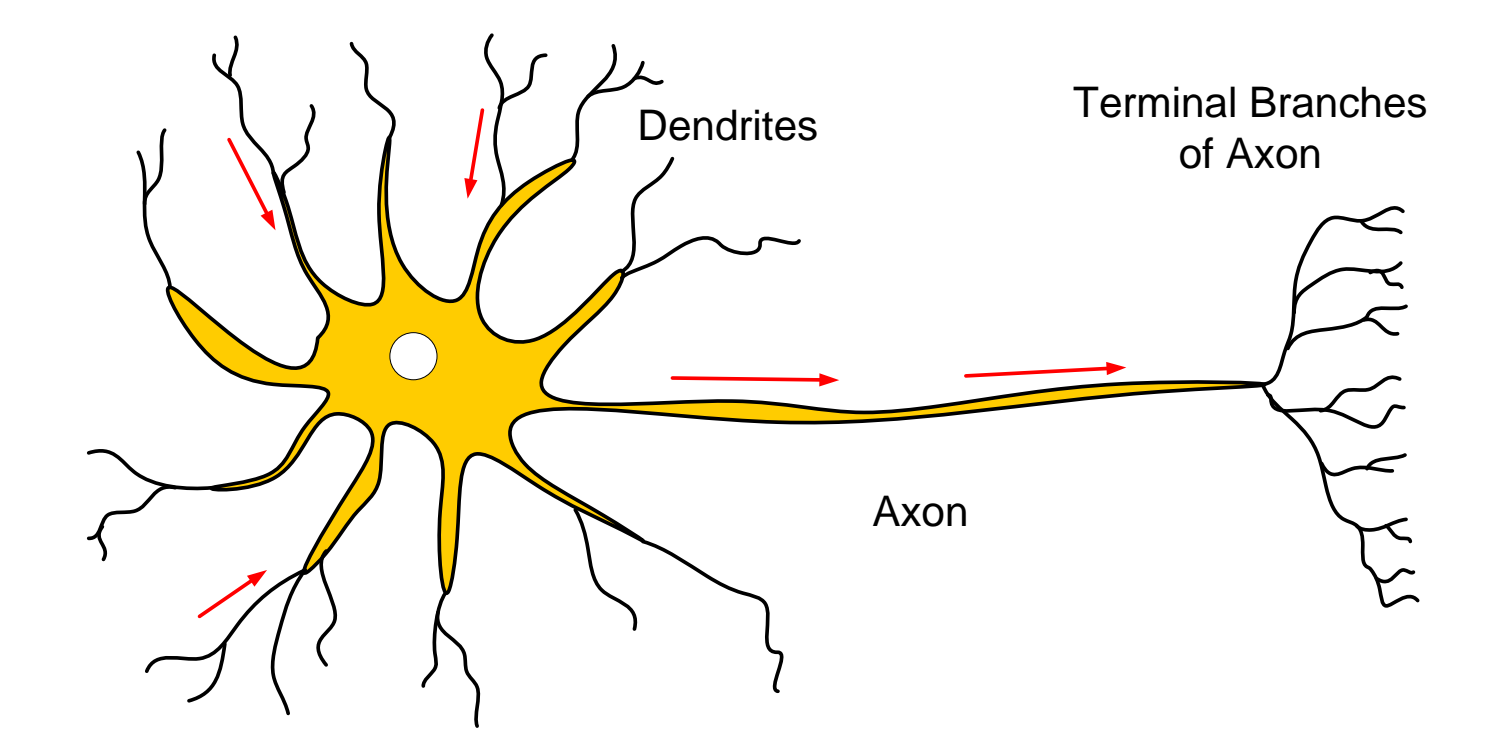

## The Perceptron

- **Binary classifier functions**
- Threshold activation function

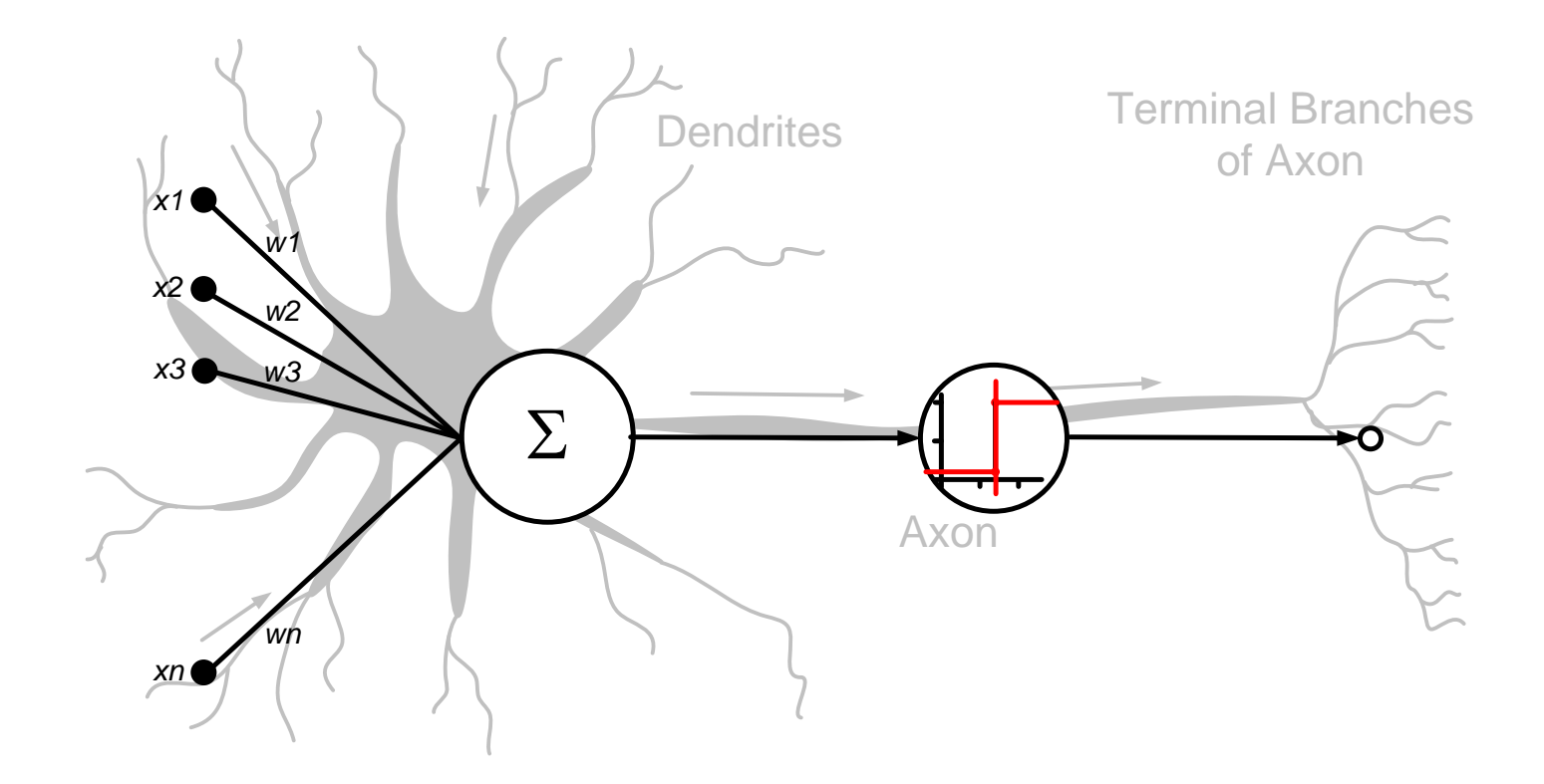

## The Perceptron: Threshold Activation Function

- **Binary classifier functions**
- Threshold activation function

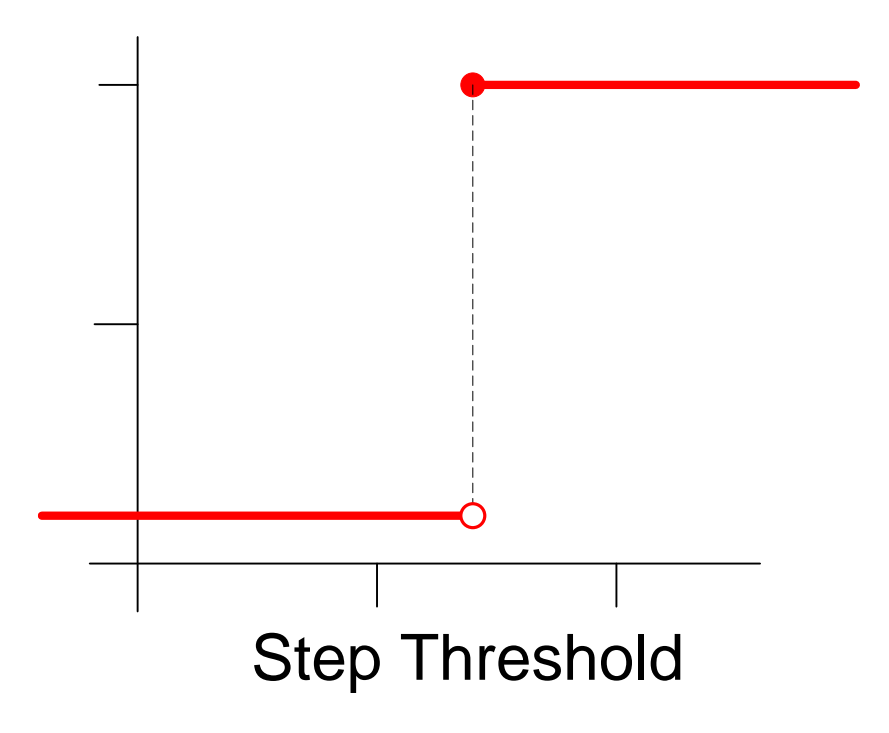

## Linear Activation functions

Output is scaled sum of inputs

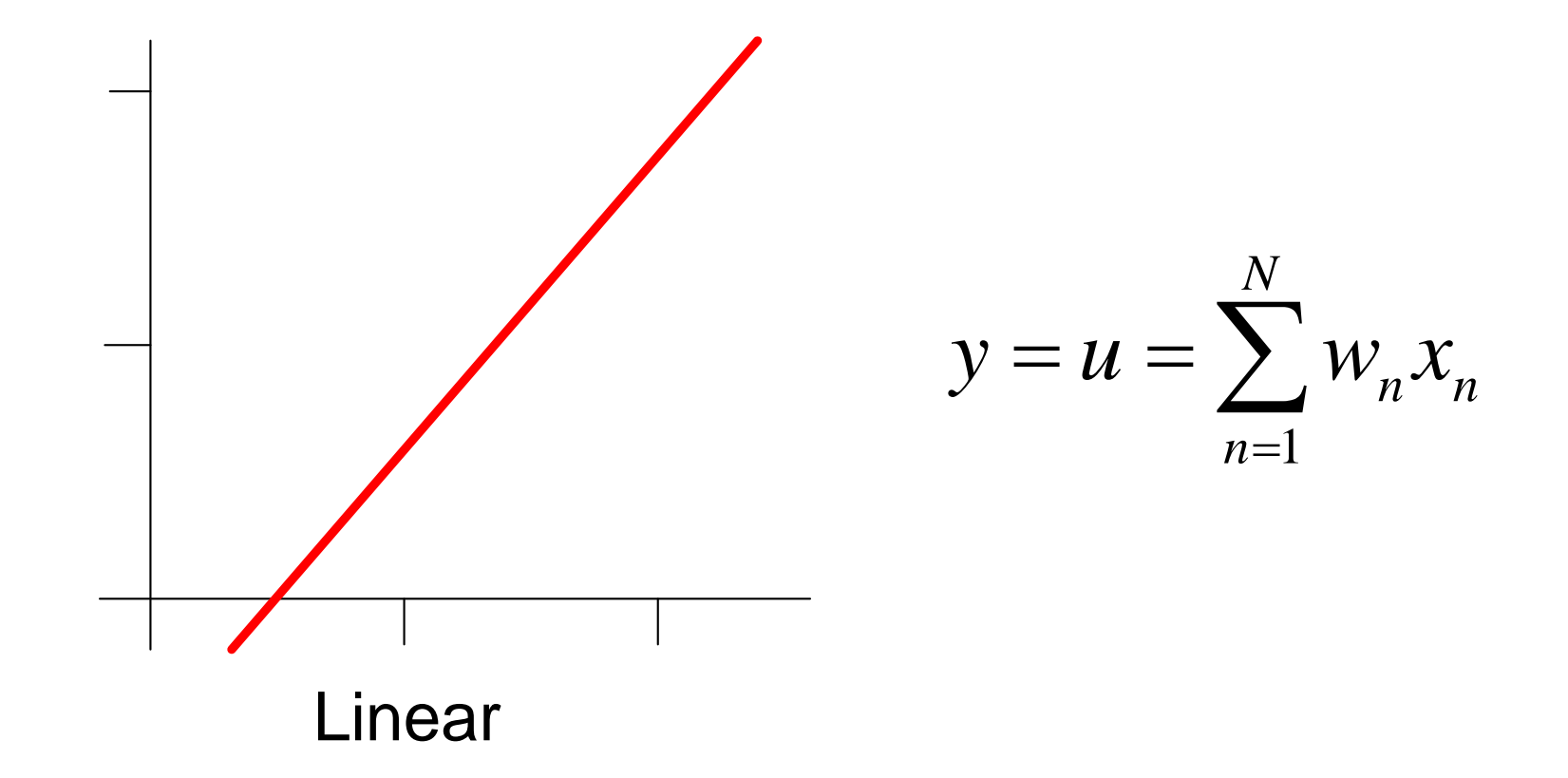

## Nonlinear Activation Functions

**Sigmoid Neuron unit function** 

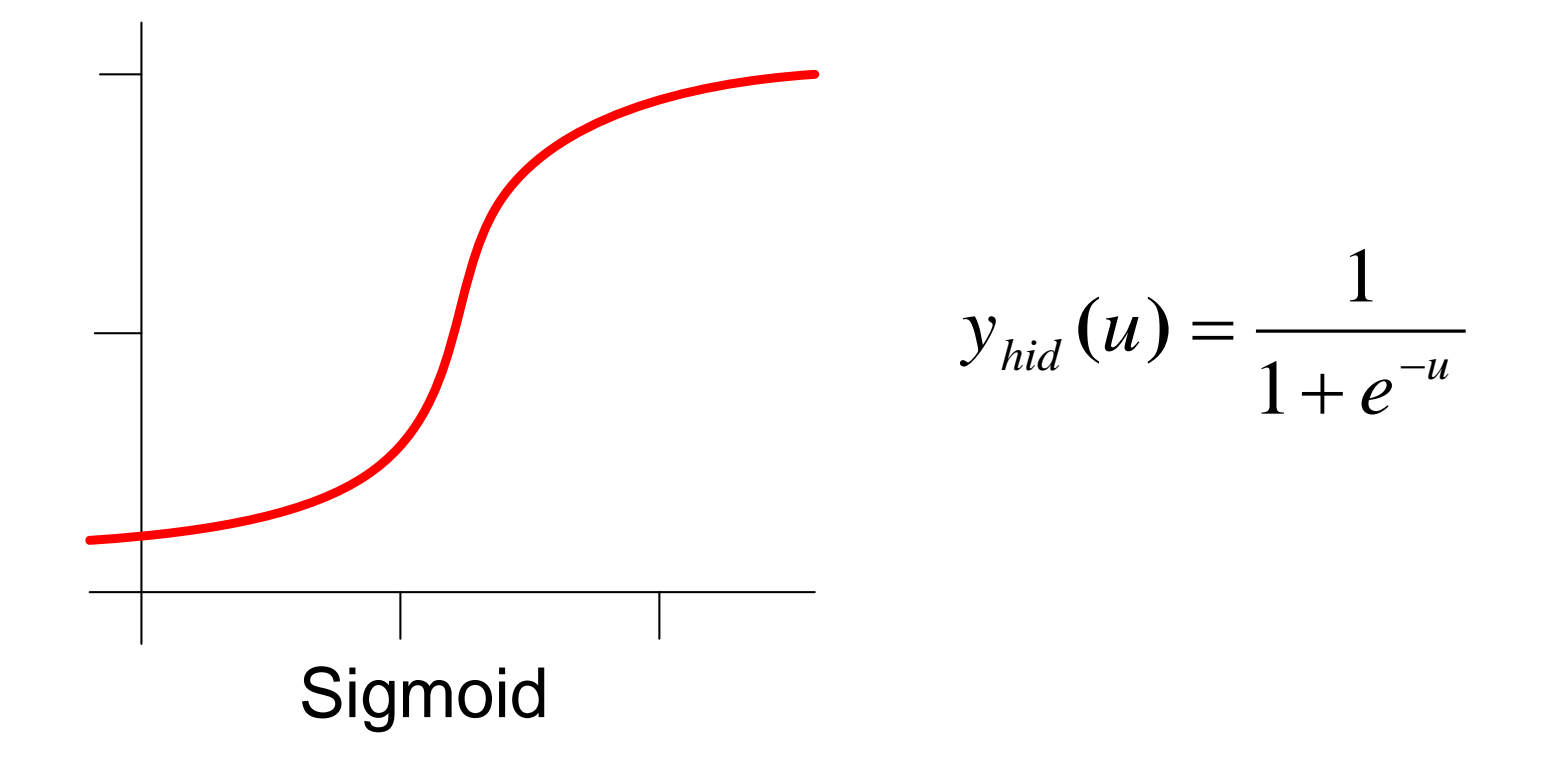

## Nonlinear Activation Functions

#### ReLU (Rectified Linear Unit)

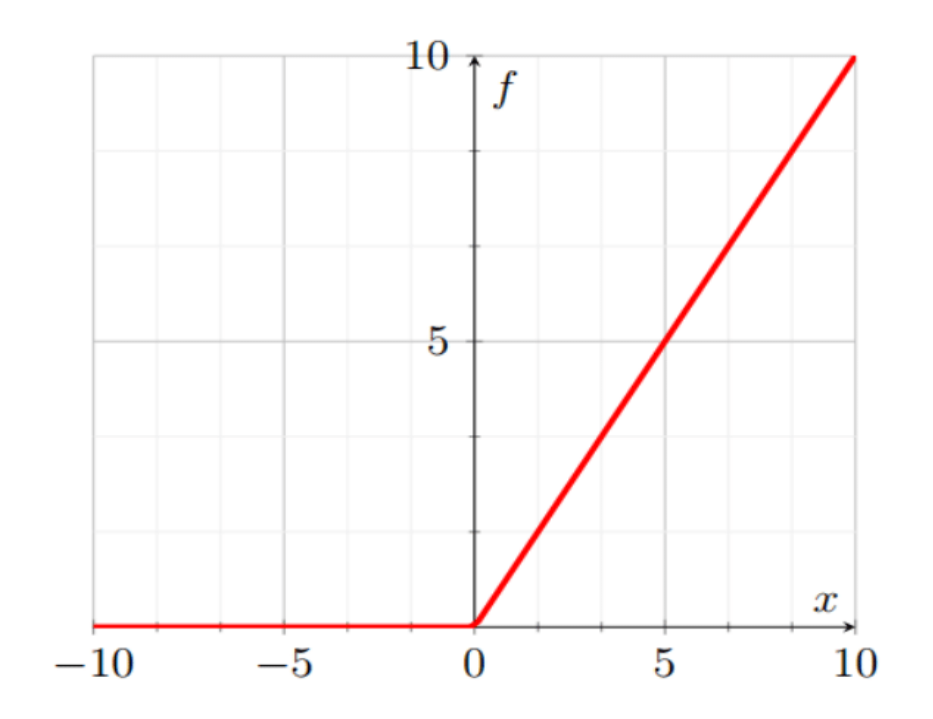

Geoffrey E Hinton University of Toronto

## Model of a single neuron

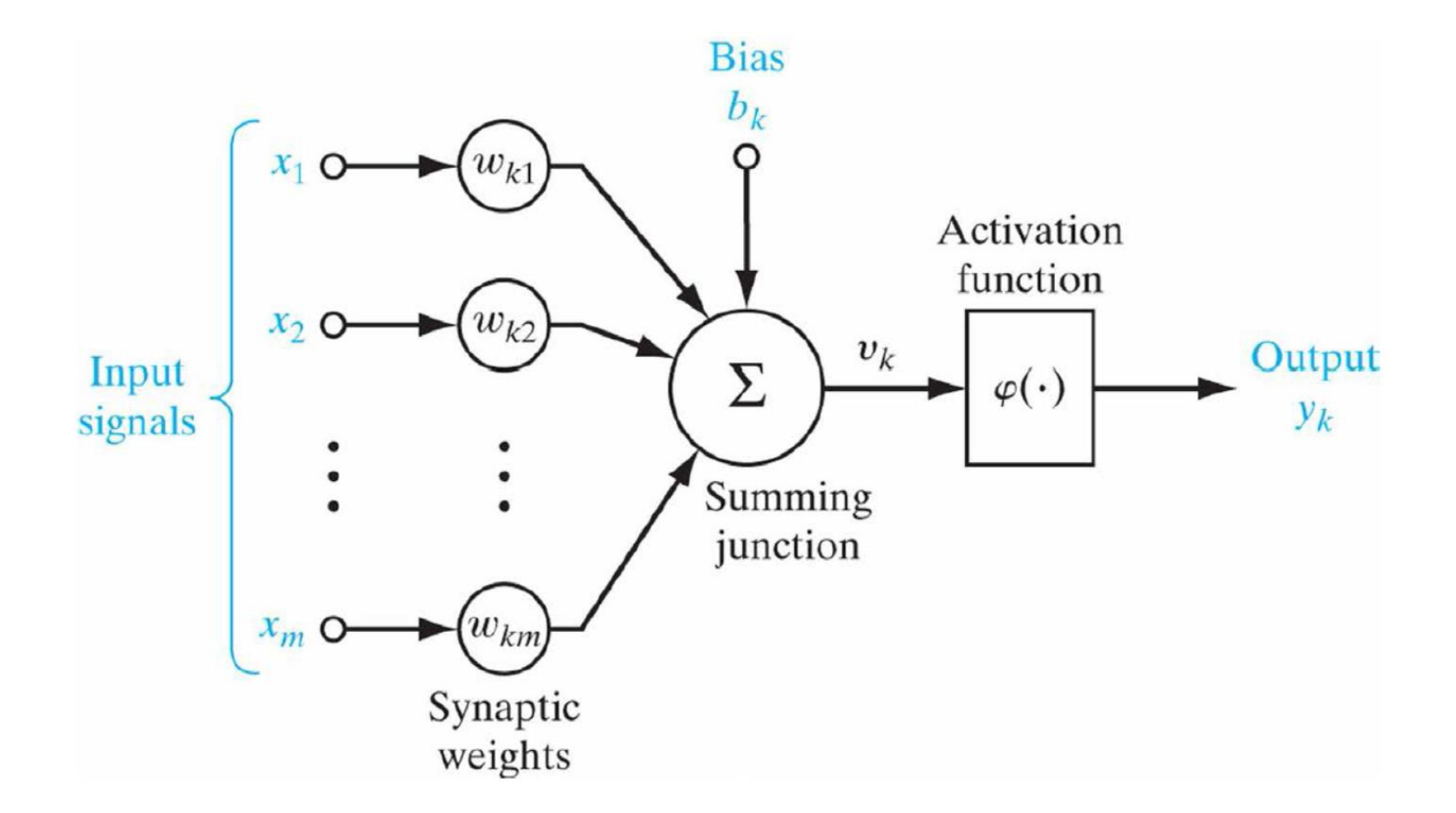

$$
u_k = \sum_{j=1}^m w_{kj} x_j
$$

Adder, weighted sum, linear combiner

$$
v_k = u_k + b_k
$$

Activation potential;  $b_k$ : bias

 $y_k = \varphi(v_k)$ Output;  $\varphi$ : activation function

## Layered Networks

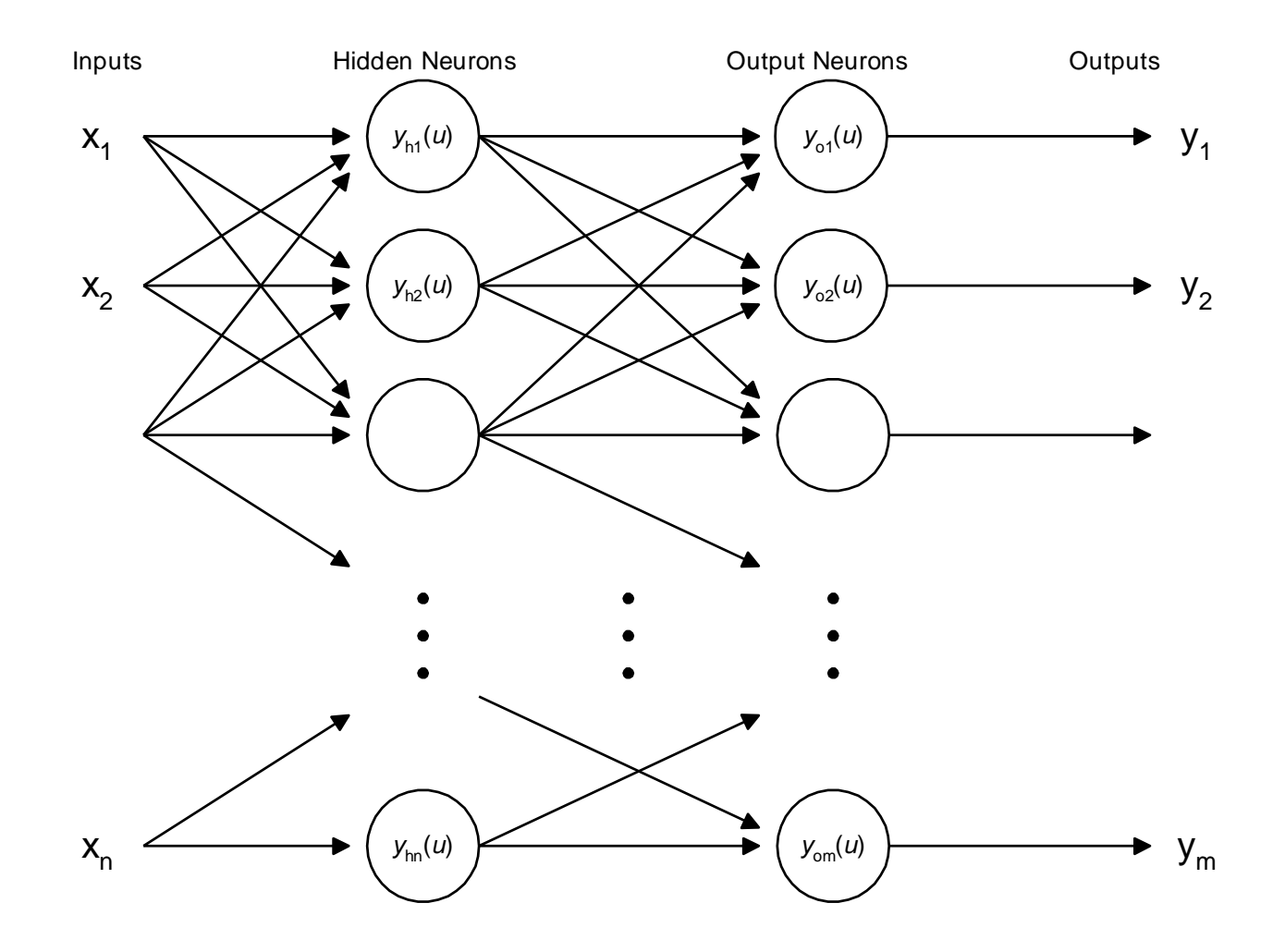

## SISO Single Hidden Layer Network

**Can represent and single input single output functions:**  $y = f(x)$ 

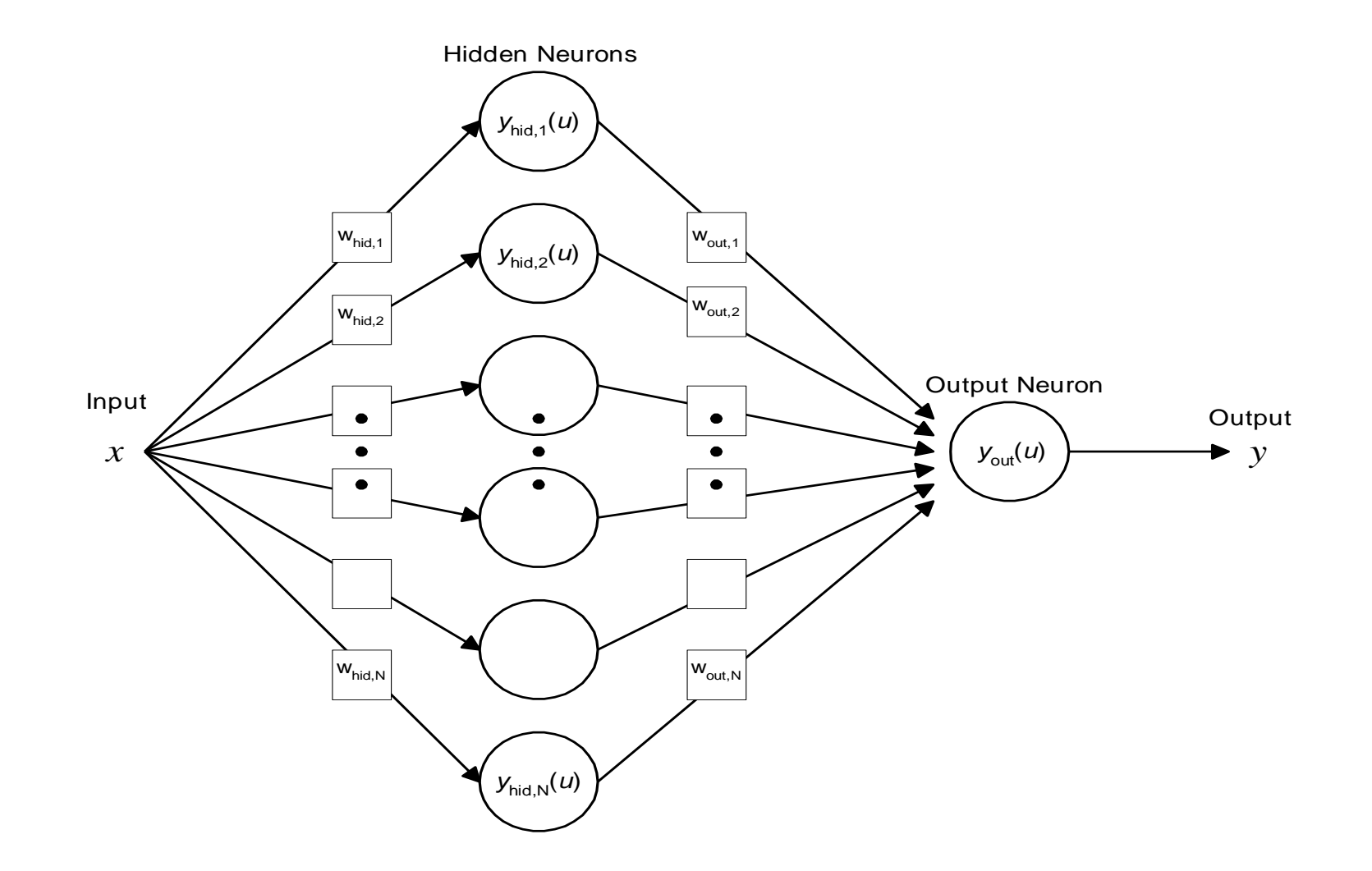

# Training Data Set

- Adjust weights  $(w)$  to learn a given target function:  $y = f(x)$
- Given a set of training data *X→Y*

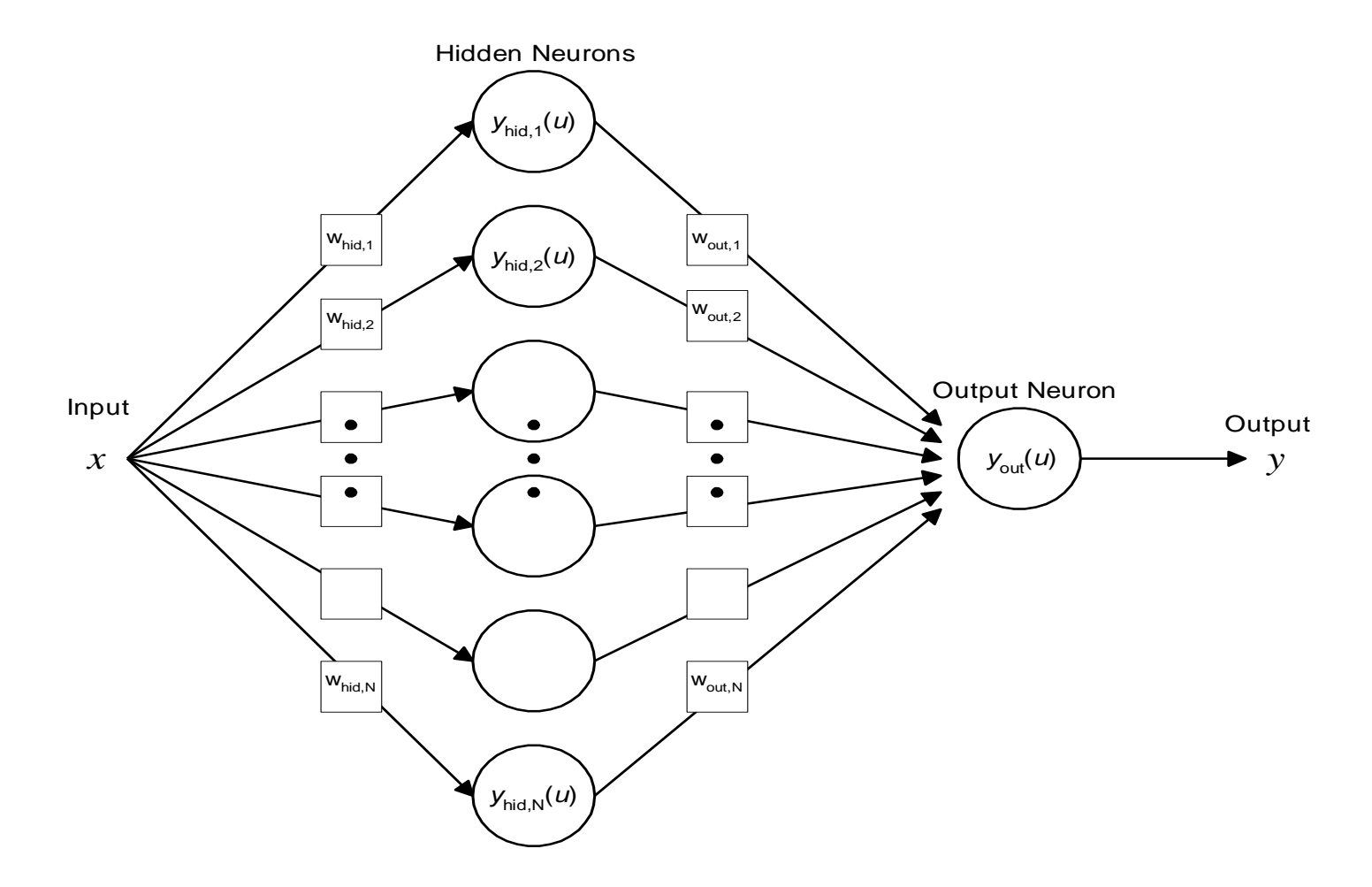

## Training Weights: Error Back-Propagation (BP)

Weight update formula:

$$
w(k+1) = w(k) + \Delta w
$$

$$
\Delta w(i) = \eta * \frac{\partial e(i)}{\partial w}
$$

## Error Back-Propagation (BP)

#### Training error term: *e*

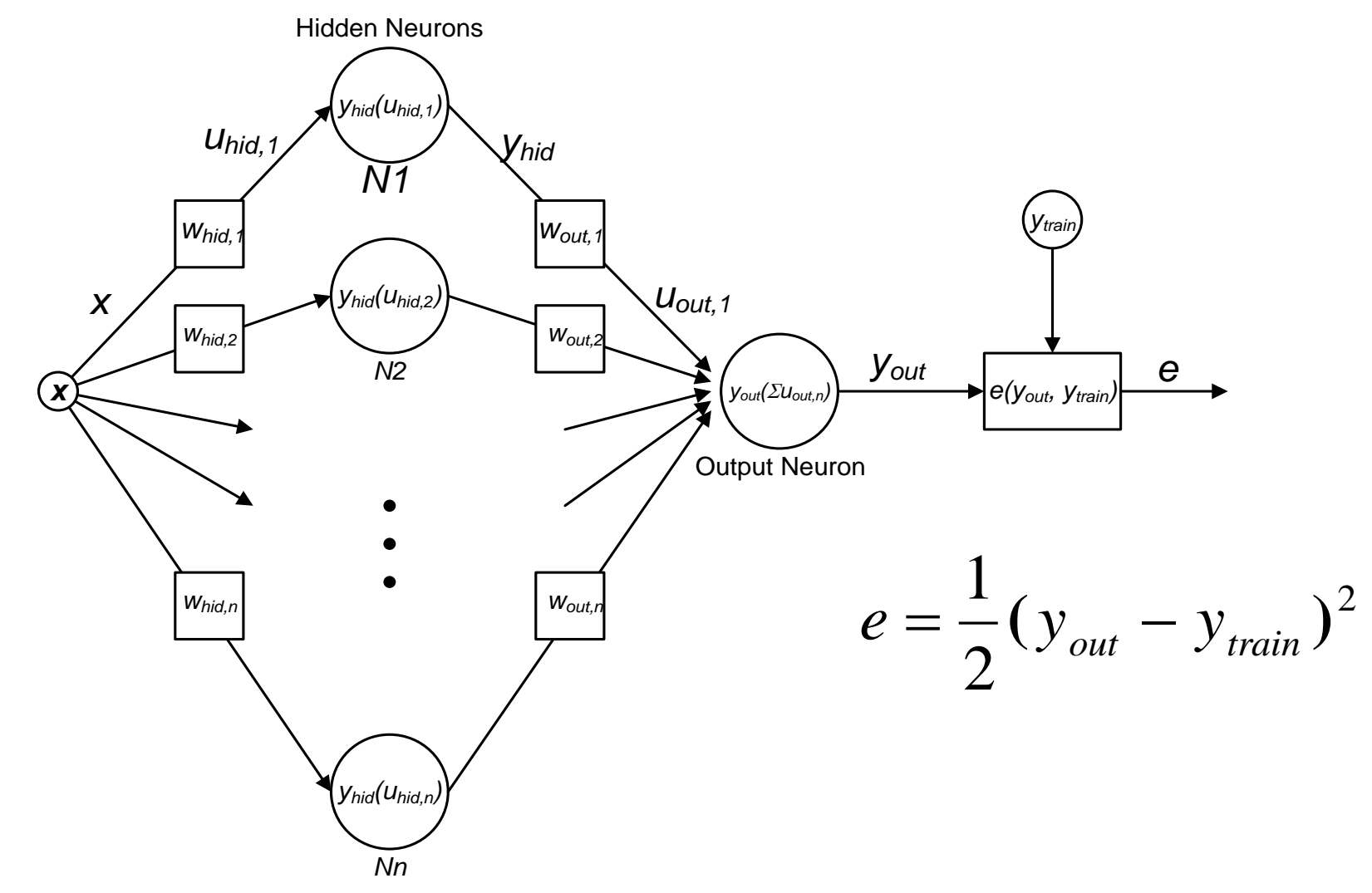

## Example: The XOR Problem

- Single hidden layer: 3 Sigmoid neurons
- 2 inputs, 1 output

Desired I/O table (XOR):

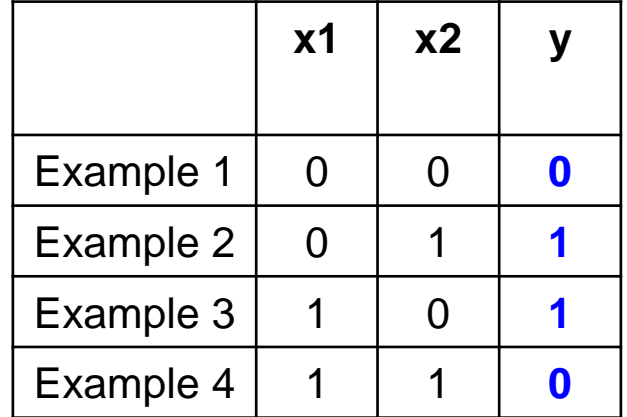

## Example: The XOR Problem

**Training error over epoch** 

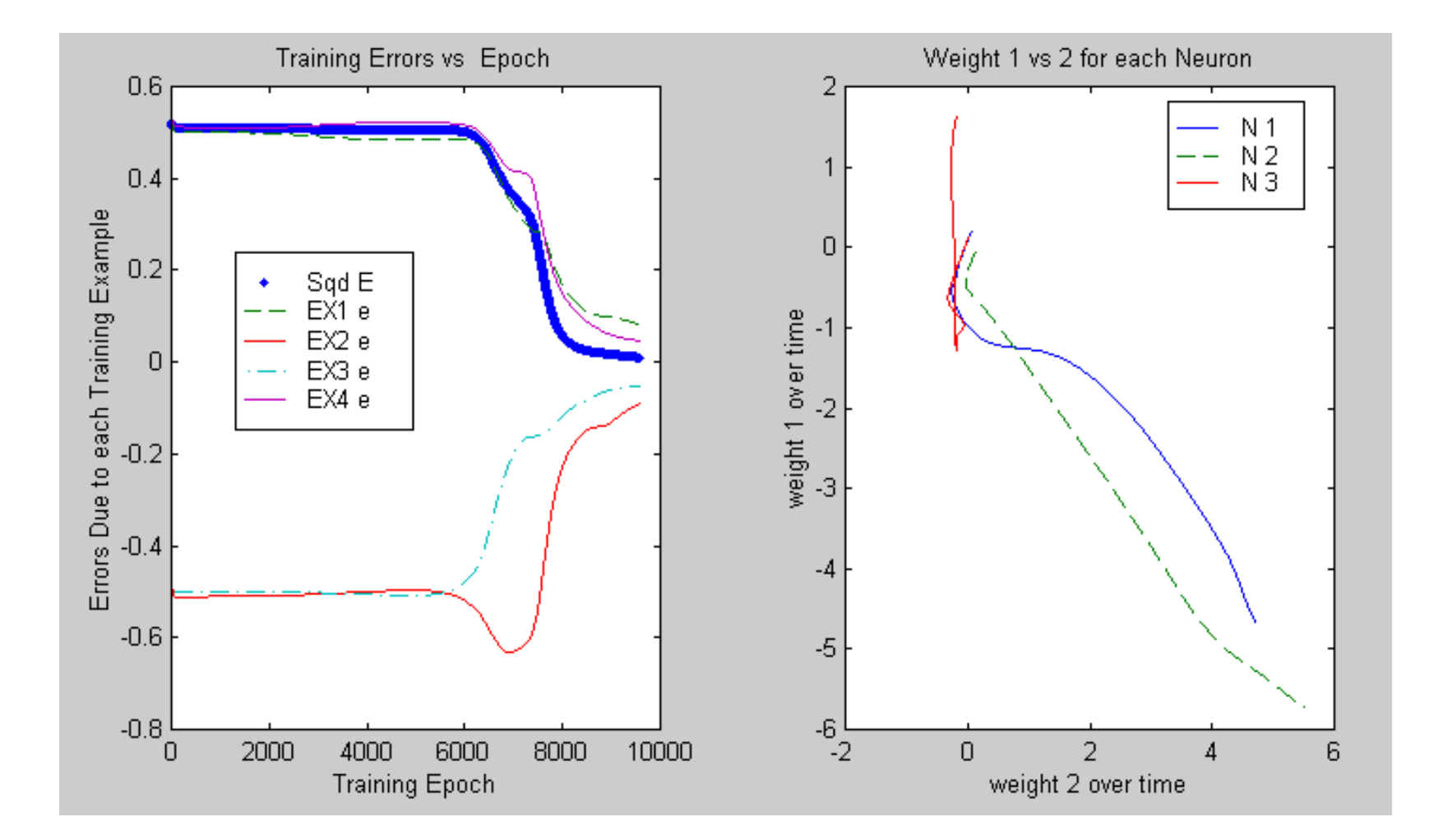

## Example: The XOR Problem

Mapping produced by the trained neural net:

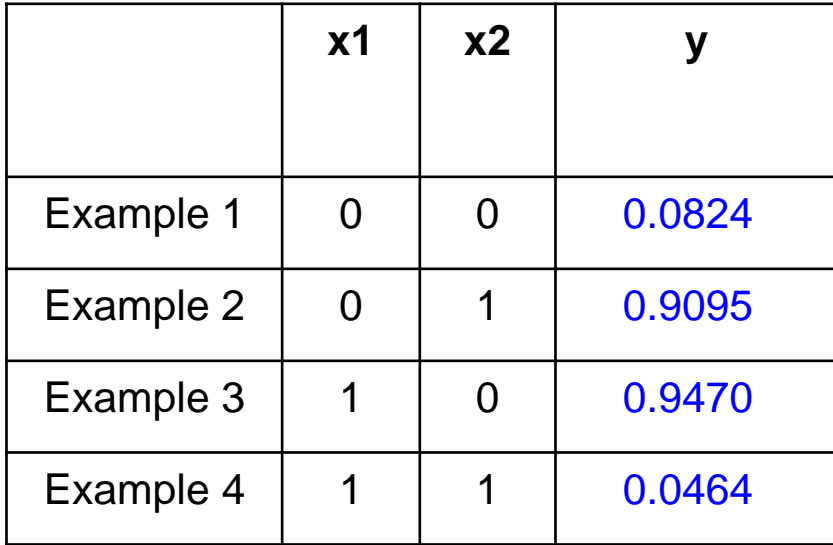

## Embedded AI Example

#### MNIST Data Set

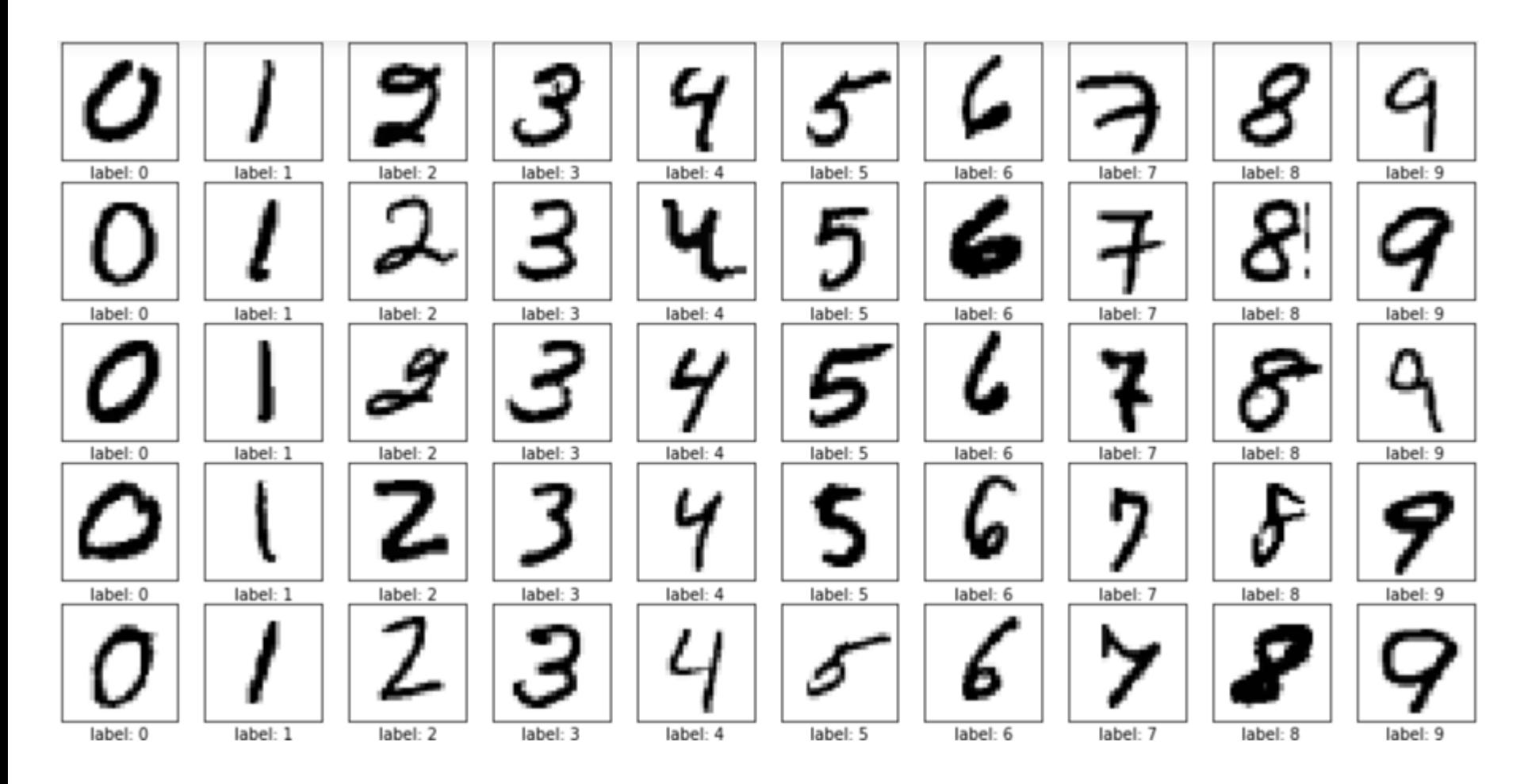

#### MNIST Data

ø Ø a a ø Ø Ø a ø Ø ø ø ø ø ø ø a ø ø Ø Ø Ø ø ø e Ø ø Ø e Ø Ø ø a  $e<sub>5</sub>$  $ff$ cd Ø ø Ø Ø a ø ø ø cб  $fd$  $e<sub>1</sub>$  $d8$  $\epsilon$ ø ø Ø Ø fс eh df f  $1<sub>d</sub>$  $\mathcal{P}$ ae ce ø Ø  $1<sub>c</sub>$  $4c$ fd fd fd eЗ ø fb  $2a$ ee fd  $10<sup>°</sup>$ eb  $\mathbf{C}$ ae fd -c0  $a1$ fd e ee a9 fd -55 ø Aа fd 4b +7 fa fd  $2f$ db fd 1f a fd fd  $2f$ 8f fd a Ŧđ dd -fd fd 2f fd fd ø  $ef$  $1<sub>c</sub>$  $9f$  $dc$ fe eØ ø f2 ۴e hh fД  $C<sub>9</sub>$  $f8$  $d7$  $9<sub>c</sub>$ fd 9d 4e fd f7 Ŧd fd fd 4a  $fd$ fd fd fd  $1<sub>e</sub>$ ee fd bf  $42 f<sub>d</sub>$ fd  $fd$ f4 aa fd c6 fe fd e e ø 

#### MNIST Data

Ś.

Ø Ø Ø ø a Ø ø Ø Ø Ø ø e e e Ø Ø Ø ø Ø Ø e Ø e e e e Ø e e Ø e Q Ø Ø Ø Ø a Ø Ø Ø a Ø Ø ø fq  $3<sub>c</sub>$ Ø Ø ø Δа e e a a fe fe f9 fс  $c<sub>5</sub>$ e tе е tе e ۰ρ P fe сØ  $C<sup>0</sup>$ cØ  $e<sub>9</sub>$ fе ۴e fe f6 e f e Q Ø 2d cb fe fe. -fe fØ ю ø e ю e -23 9b fe tе f1 Ø fθ fе -te f3 f0 tе fe 6f fe 8b Ø fe fΔ e ŦB bØ fe Ø e ø fе Δ Ø -dc e fе c tΘ d 2d a 'nρ Ŧ3 Ø e fе fе e e fе cb 3a fe te. fе ed fe ff  $c2$ Δ e fe fe c2  $1<sub>b</sub>$ e6 Ø C C 

## Embedded AI Example using MNIST Data Set

0–9 handwritten digit recognition:

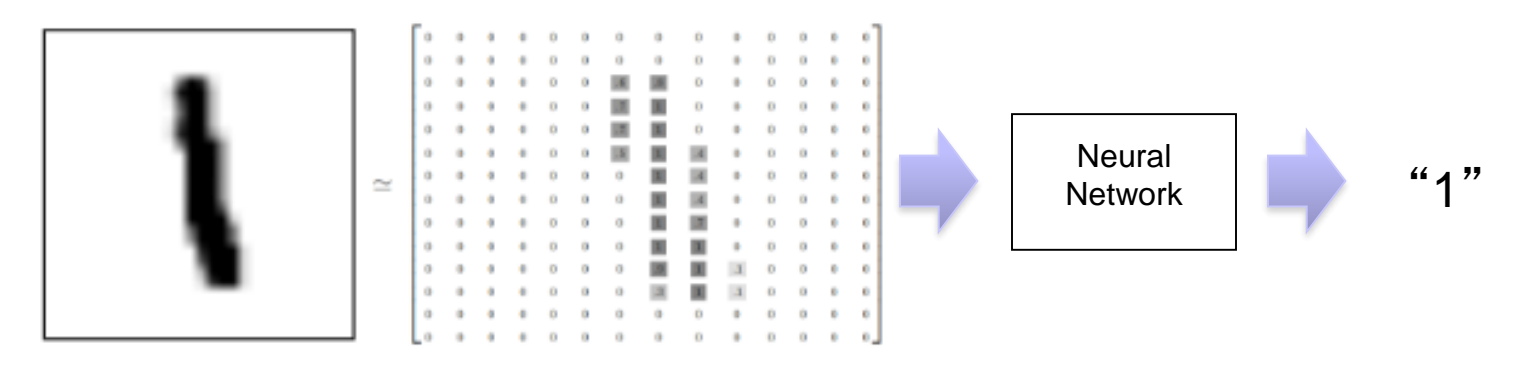

28 x 28

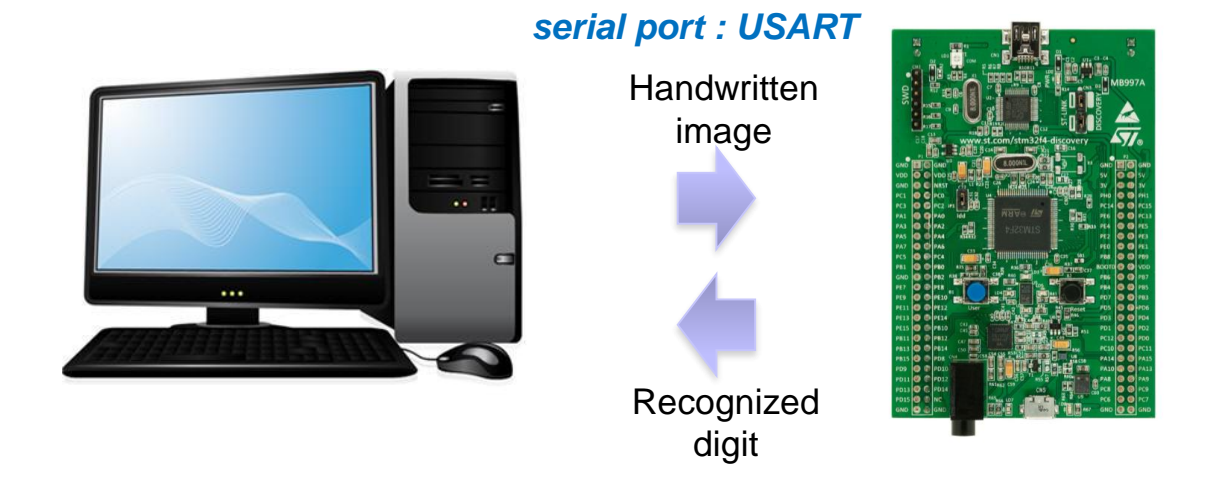

MNIST Data maintained by Yann LeCun:<http://yann.lecun.com/exdb/mnist/> Keras provides data sets loading function at http://keras.io/datasets

# **Training**

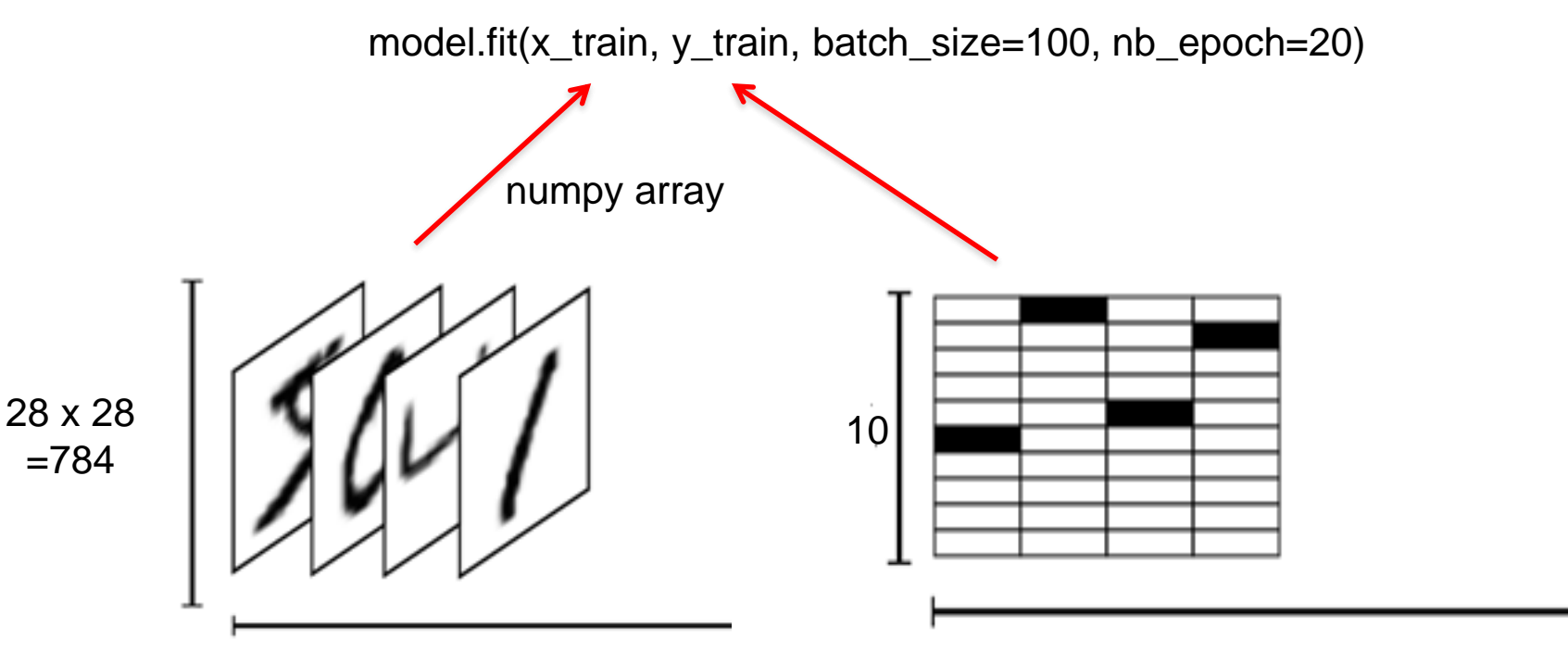

Number of training examples Number of training examples

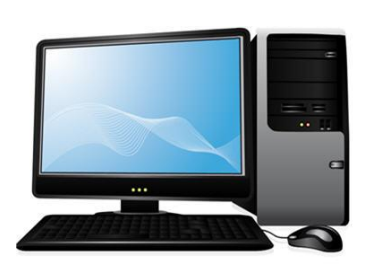

- **Training on PC**
- **Save neural network model**
- Convert model to C program
- **Compile and download to target**

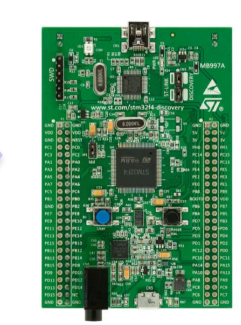

## Neural Network Model

- *n=28*x*28*
- *m=10*

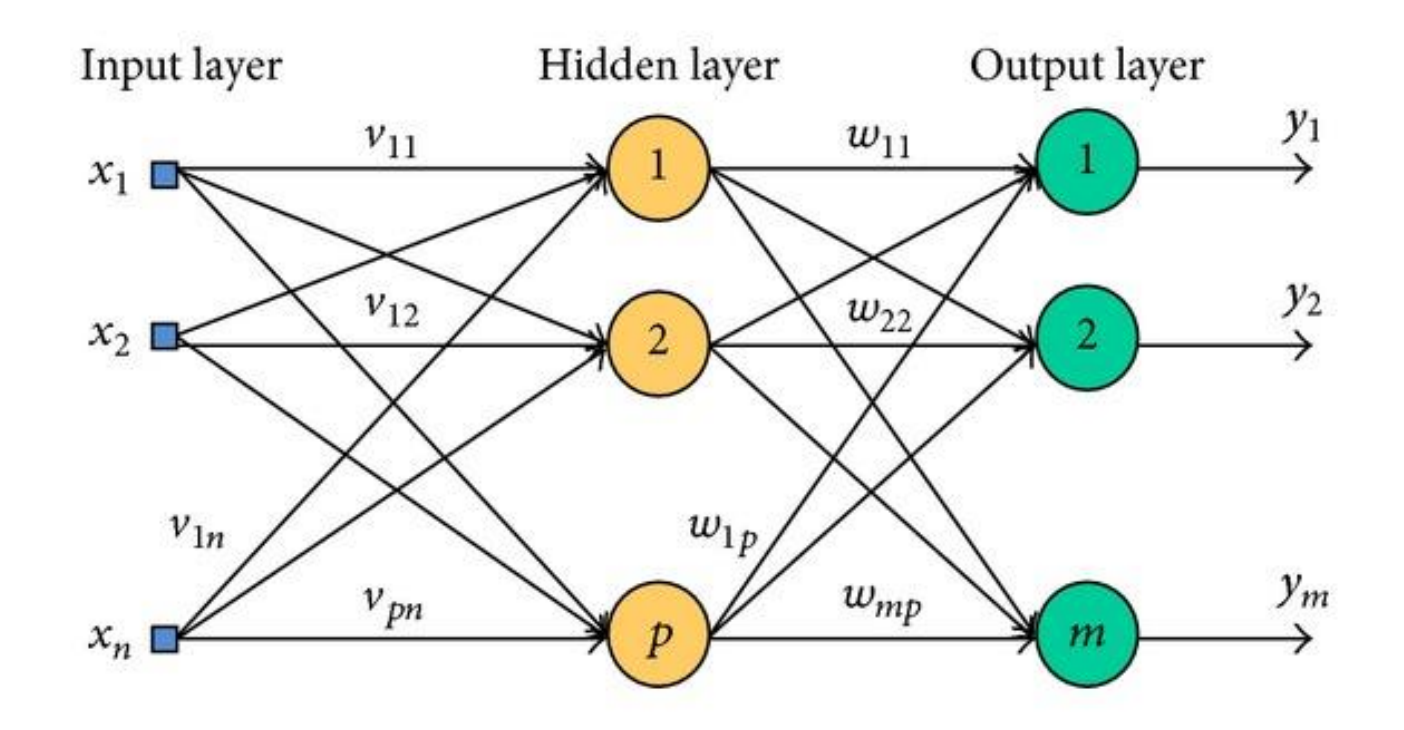

## Deep-Learning Software and Hardware Stack

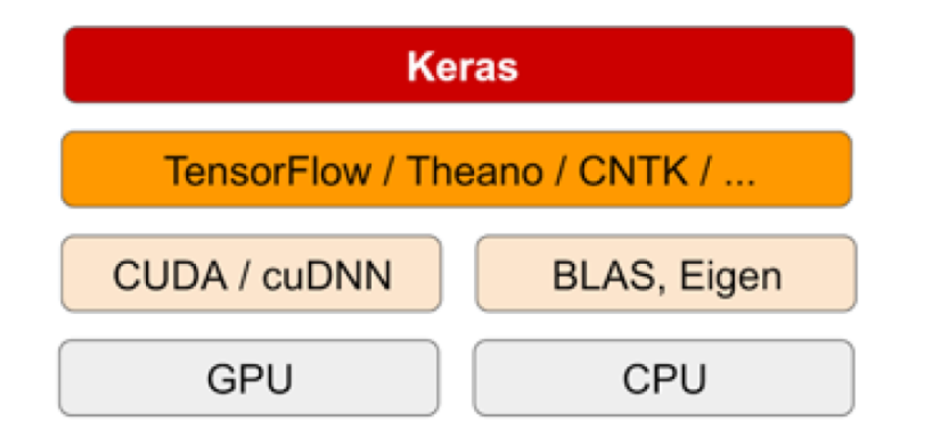

## Anaconda : Python Data Science Platform

- Copy mnist\_mlp.py, send\_test.py to C:\work\Ananconda
- Run Spyder

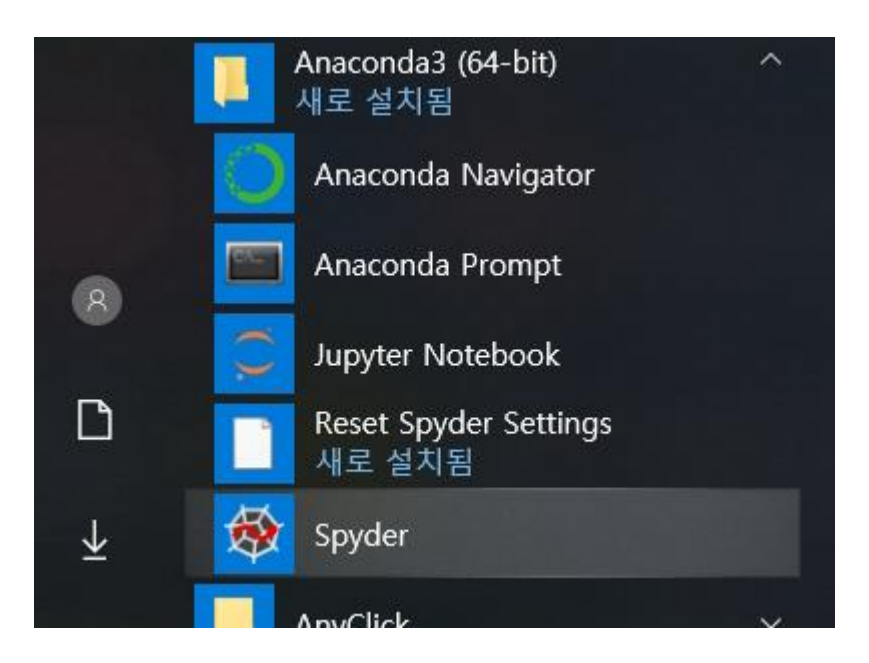

#### **- Open mnist\_mlp.py**

#### Spyder (Python 3.7)

File Edit Search Source Run Debug Consoles Projects Tools View Help

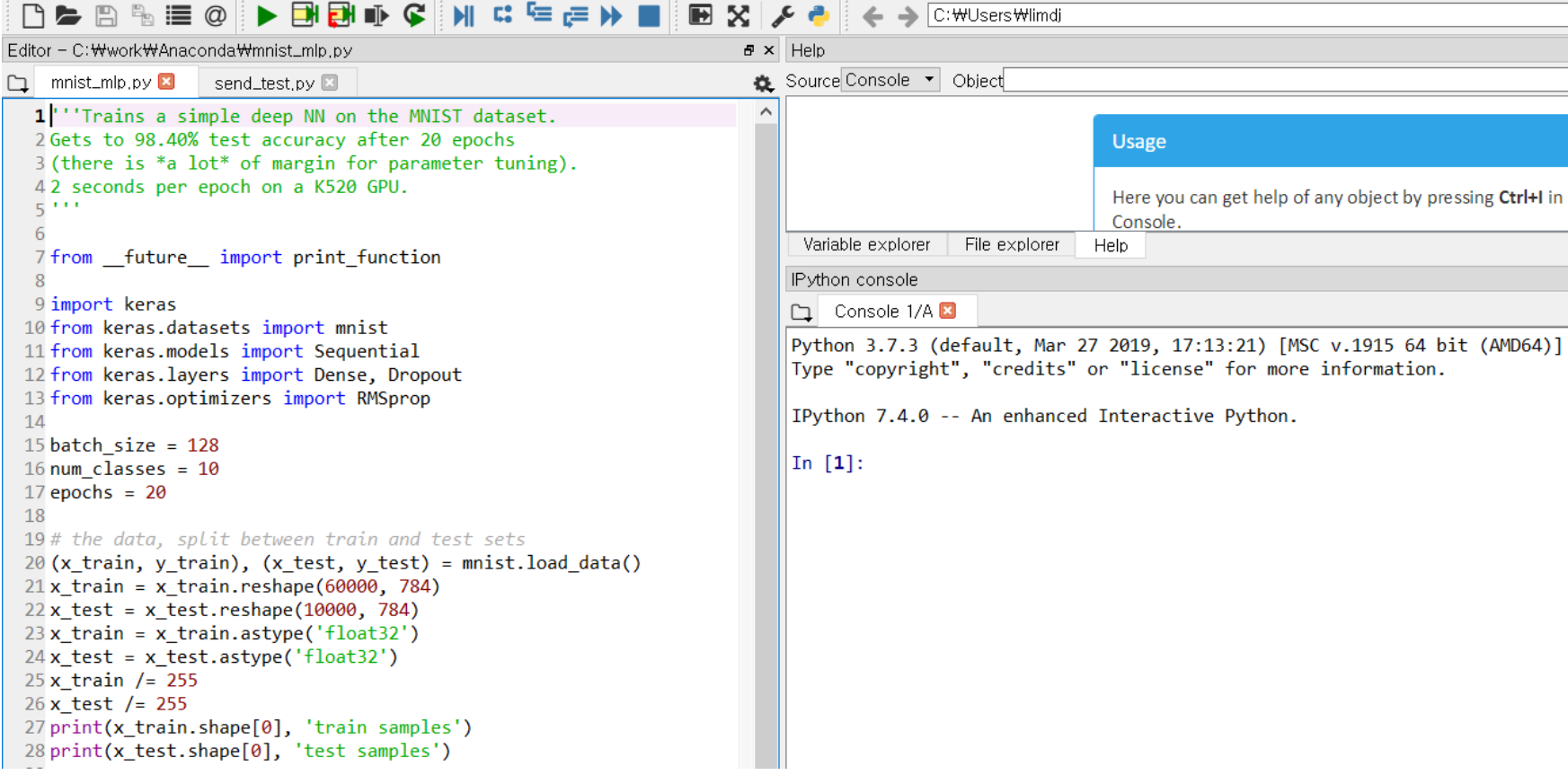

#### Saved model: mnist\_mlp\_model.h5

za princ(x\_crain.snape[0], crain samples ) 29 print(x test.shape[0], 'test samples') 30  $31$ # convert class vectors to binary class matrices 32 v train = keras.utils.to categorical(v train, num classes) 33 y test = keras.utils.to categorical(y test, num classes)  $34$  $35 \text{ model}$  = Sequential() 36 model.add(Dense(512, activation='relu', input shape=(784,))) 37 model.add(Dropout(0.2)) 38 model.add(Dense(512, activation='relu')) 39 model.add(Dropout(0.2)) 40 model.add(Dense(num classes, activation='softmax'))  $41$ 42 model.summary() 43 44 model.compile(loss='categorical crossentropy', 45 optimizer=RMSprop(), 46 metrics=['accuracy']) 47 48 history = model.fit(x\_train, y\_train, 49 batch size=batch size, 50 epochs=epochs, 51 verbose=1, 52 validation\_data=(x\_test, y\_test)) 53 score = model.evaluate(x\_test, y\_test, verbose=0) 54 print('Test loss:', score[0]) 55 print('Test accuracy:', score[1]) 56 57 model.save('mnist\_mlp\_model.h5')

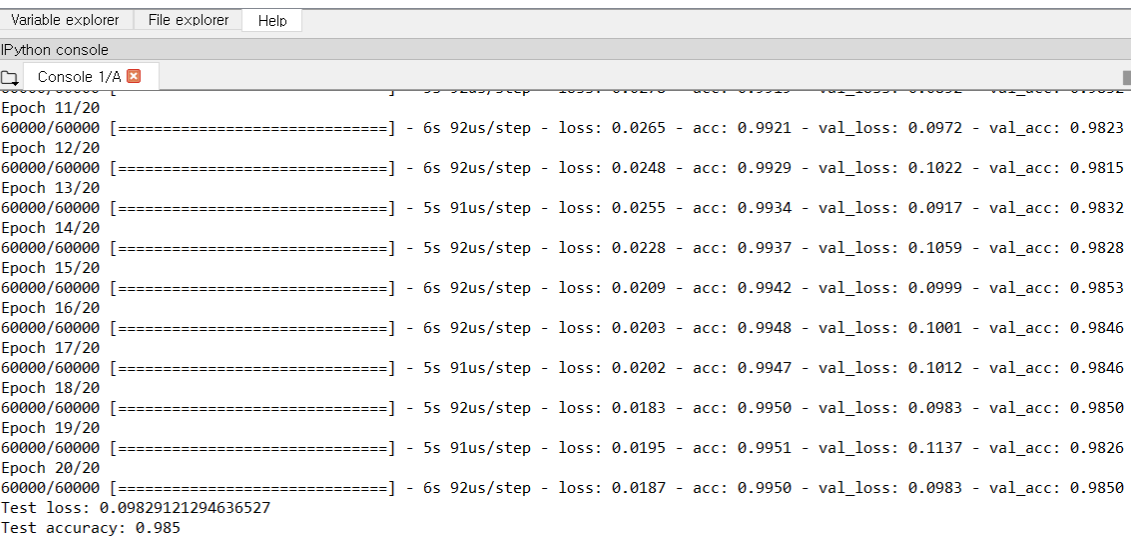

#### In  $[2]$ :

IPython console History log  $\sim$  11

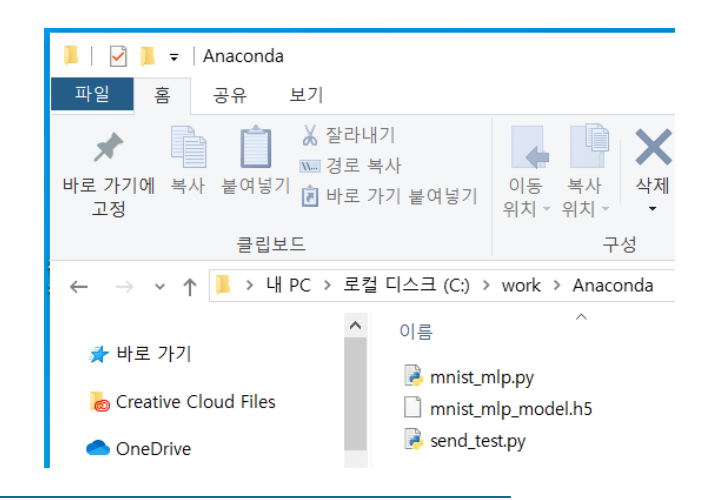

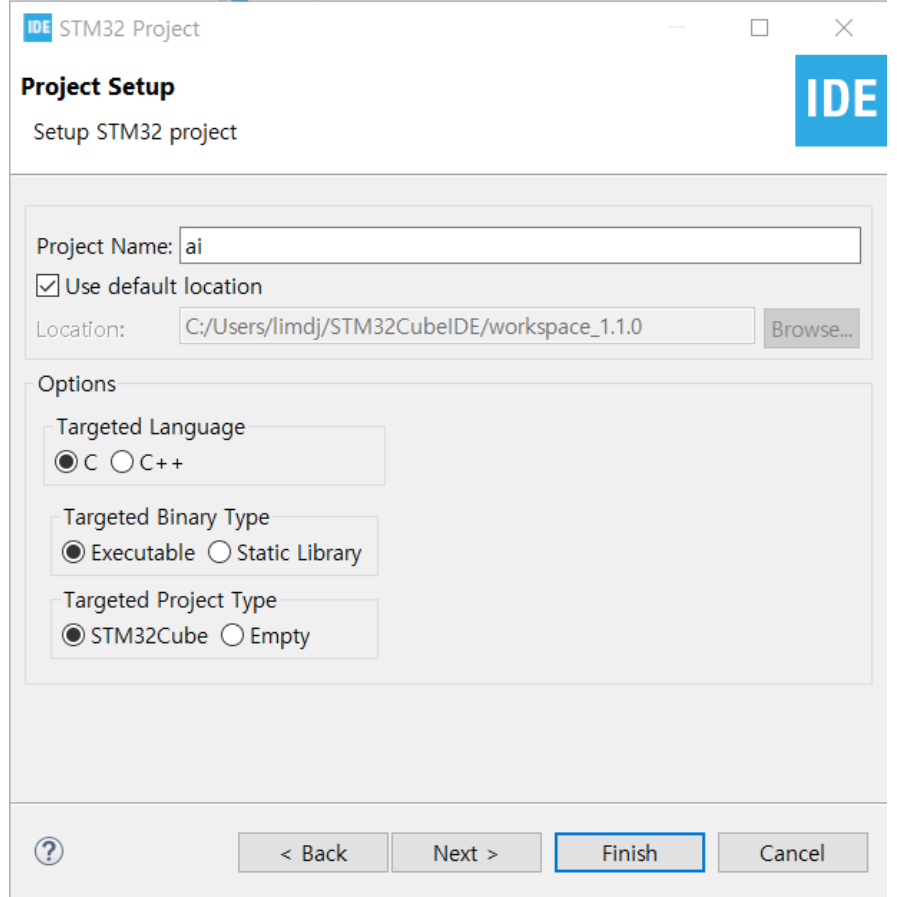

#### **- Minimum Heap Size: 0x2000**

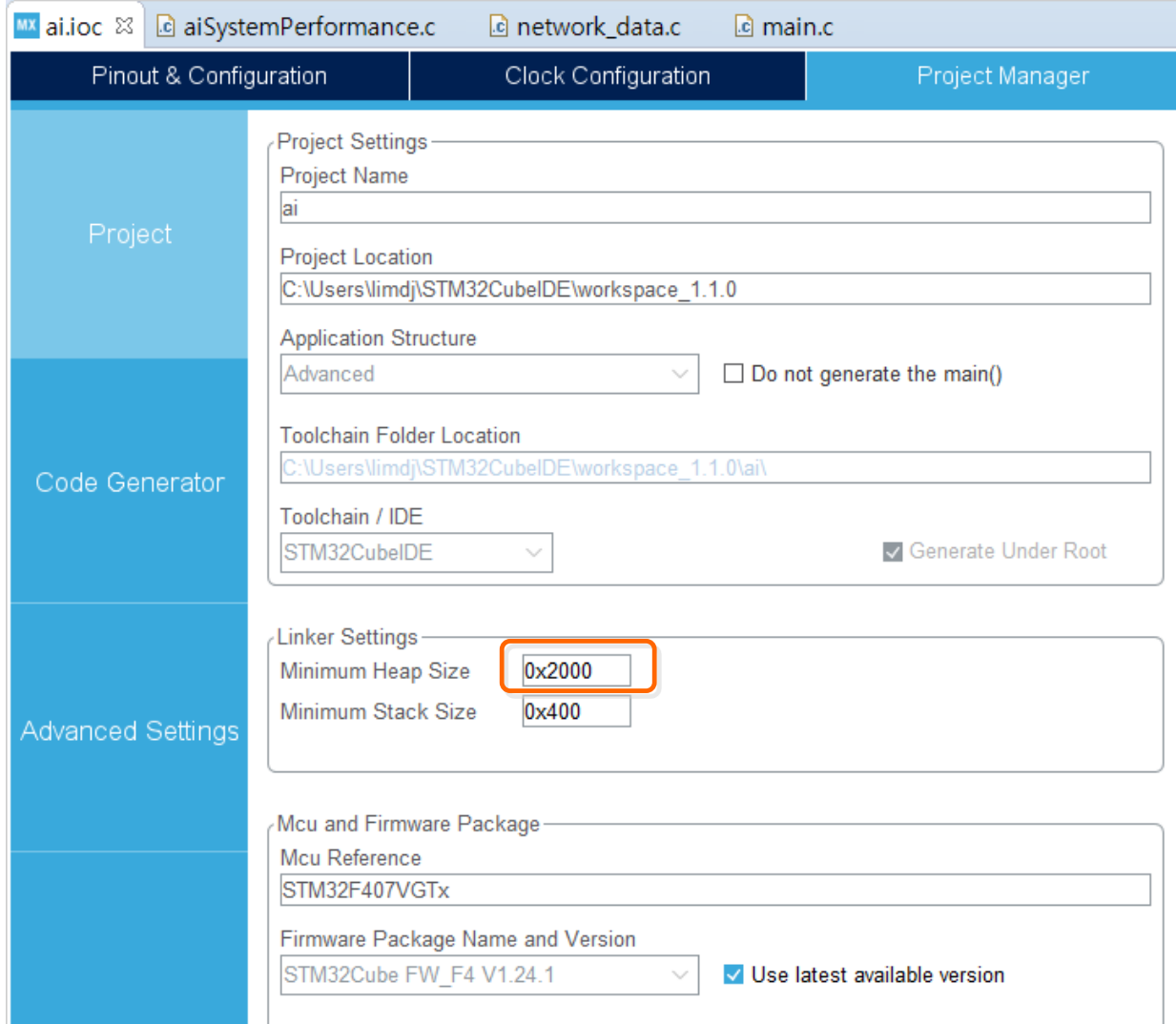

#### **Enable USART2**

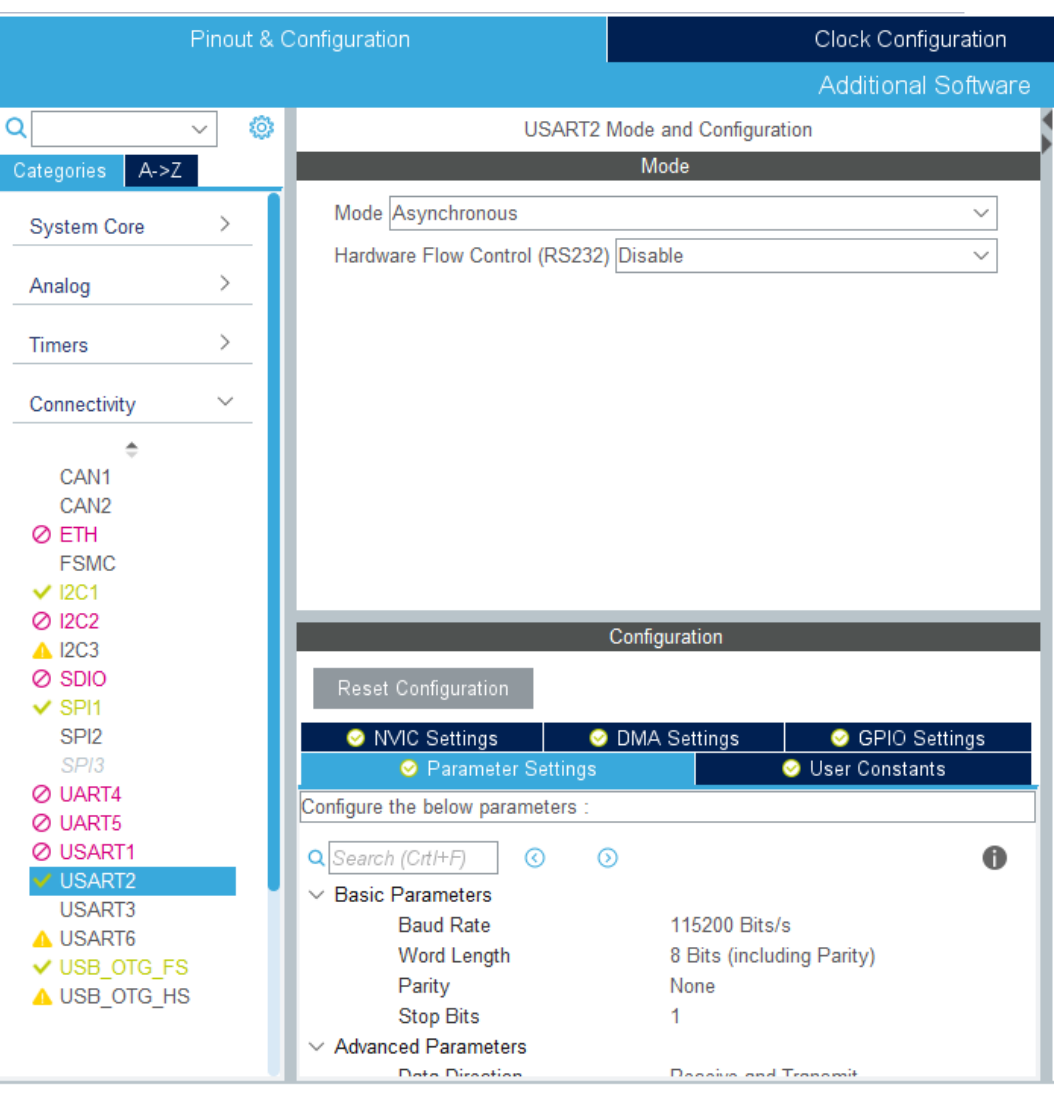

#### **- Select Components from Software Packs Menu**

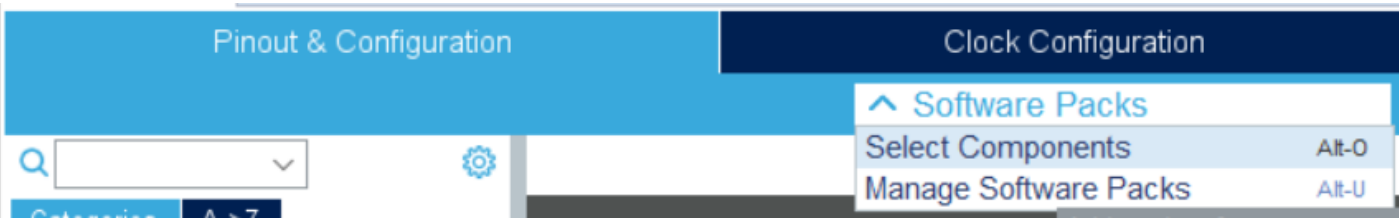

- **Select Application: SystemPerformance**
- Select X-CUBE-AI: Core
- Then, Click OK

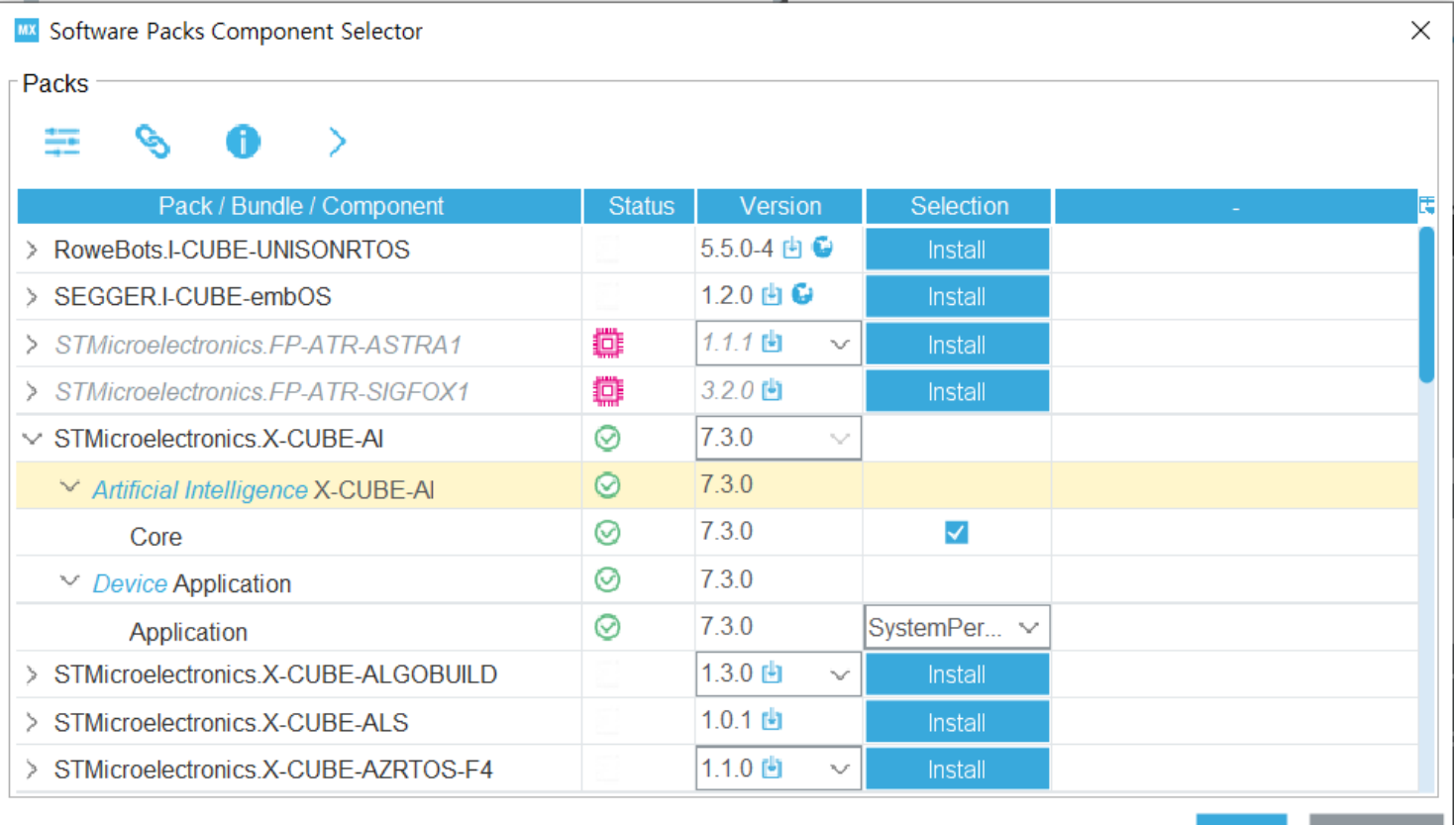

Cancel

-Ok

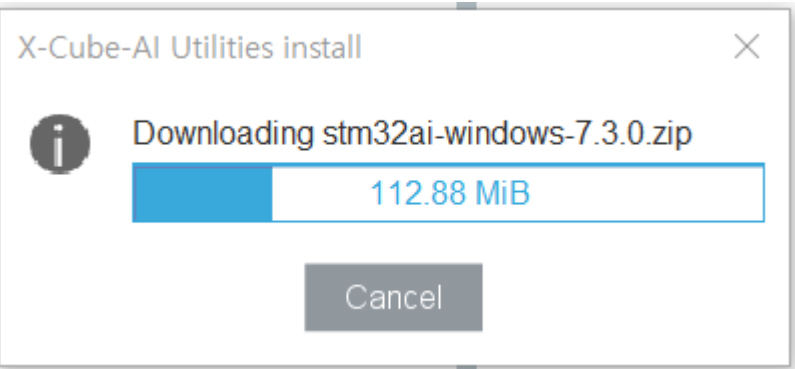

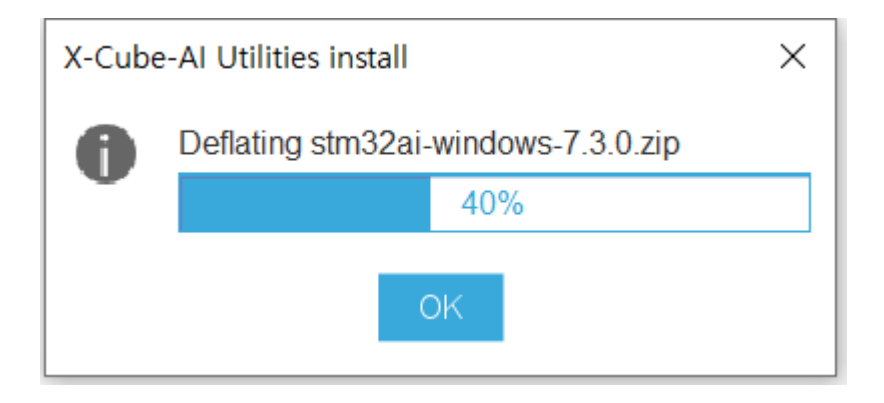

#### Click Software Packs and click

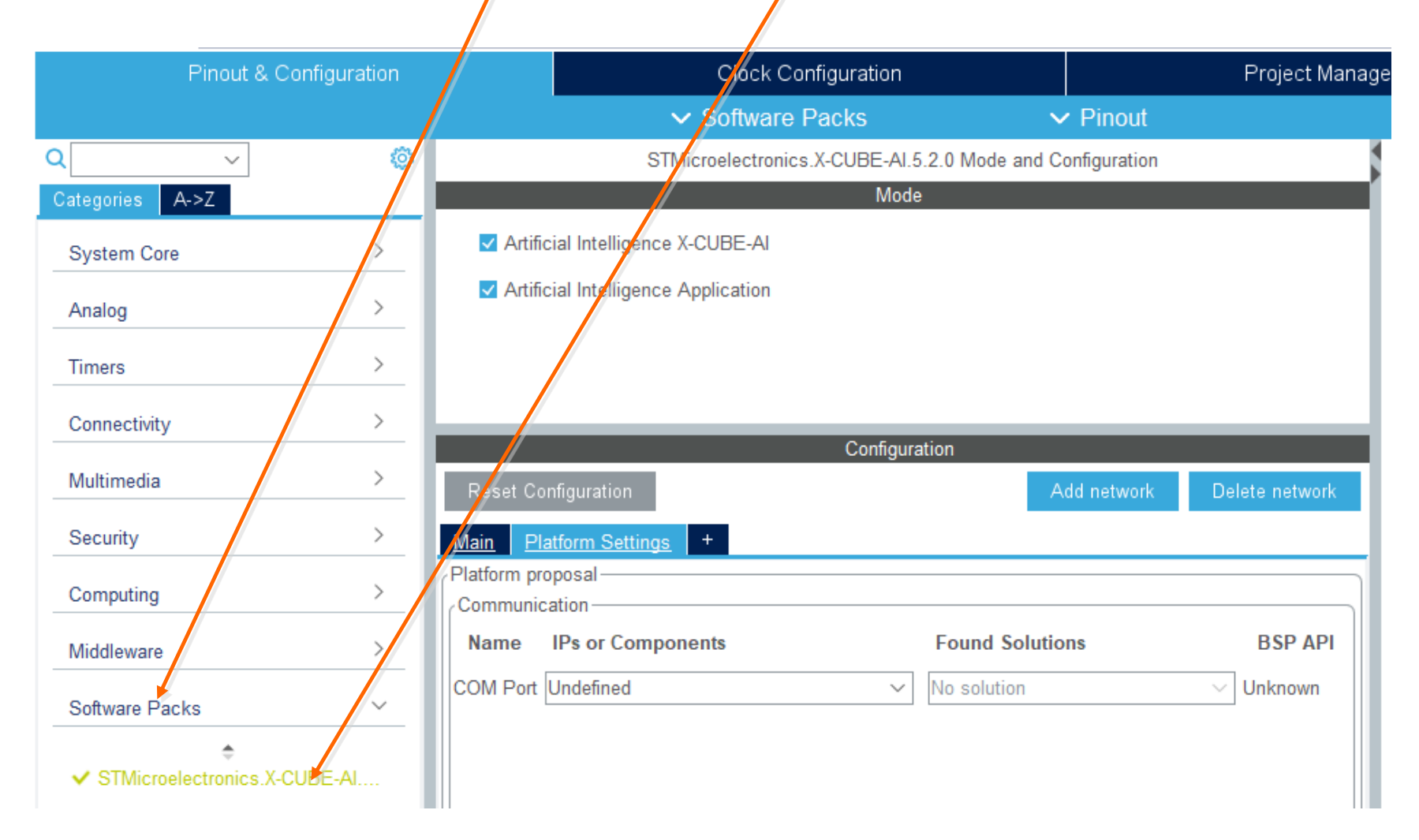

#### **- Platform Settings**

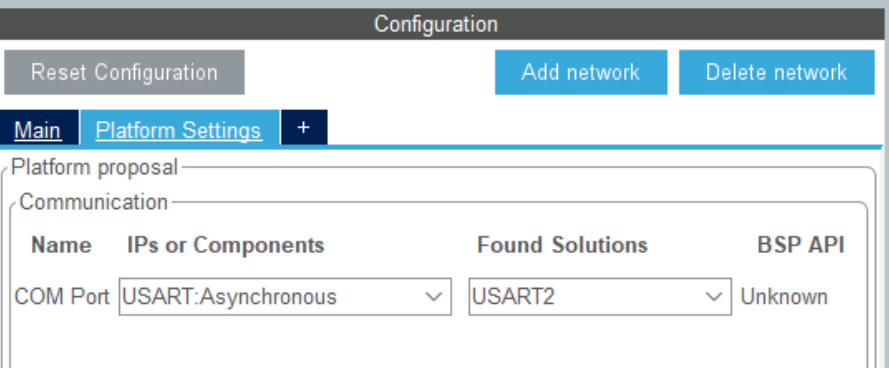

#### ■ Add network

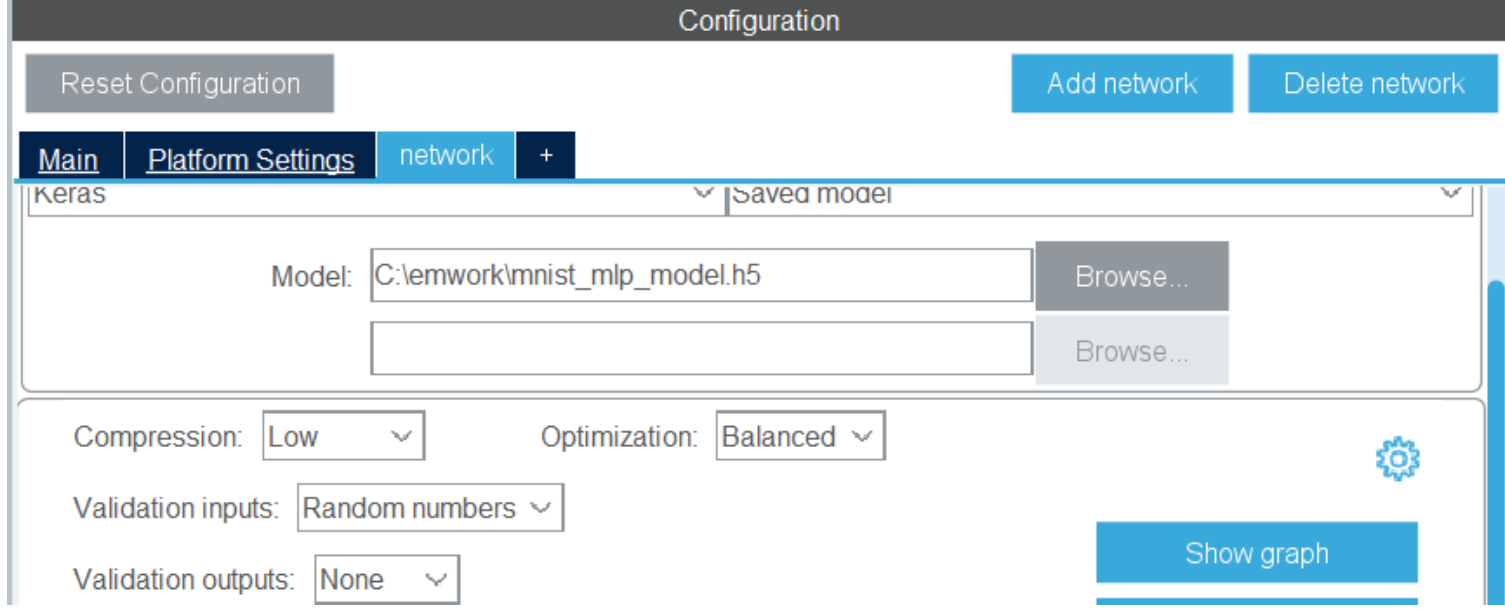

#### Click Analyze and check memory

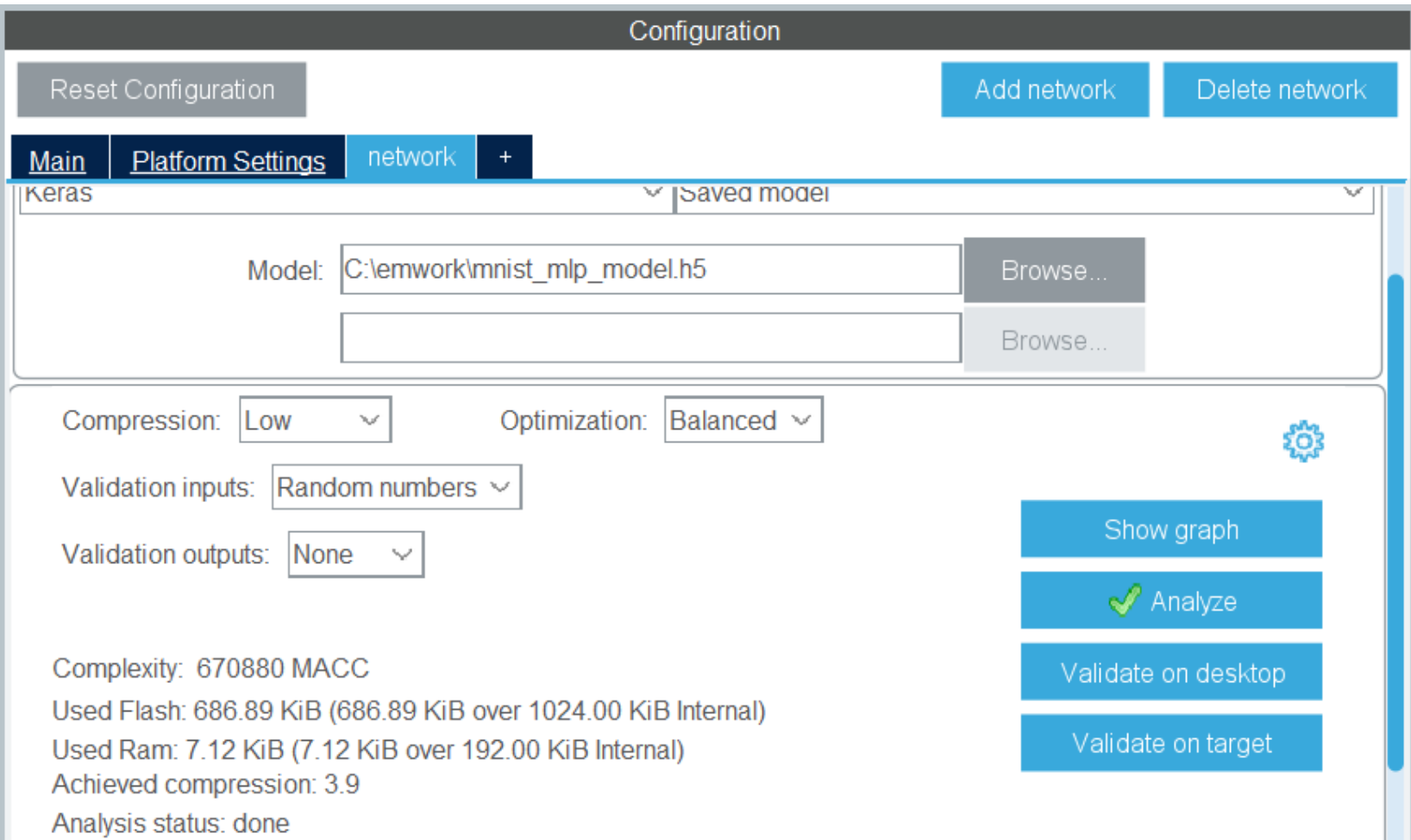

#### Validate on desktop

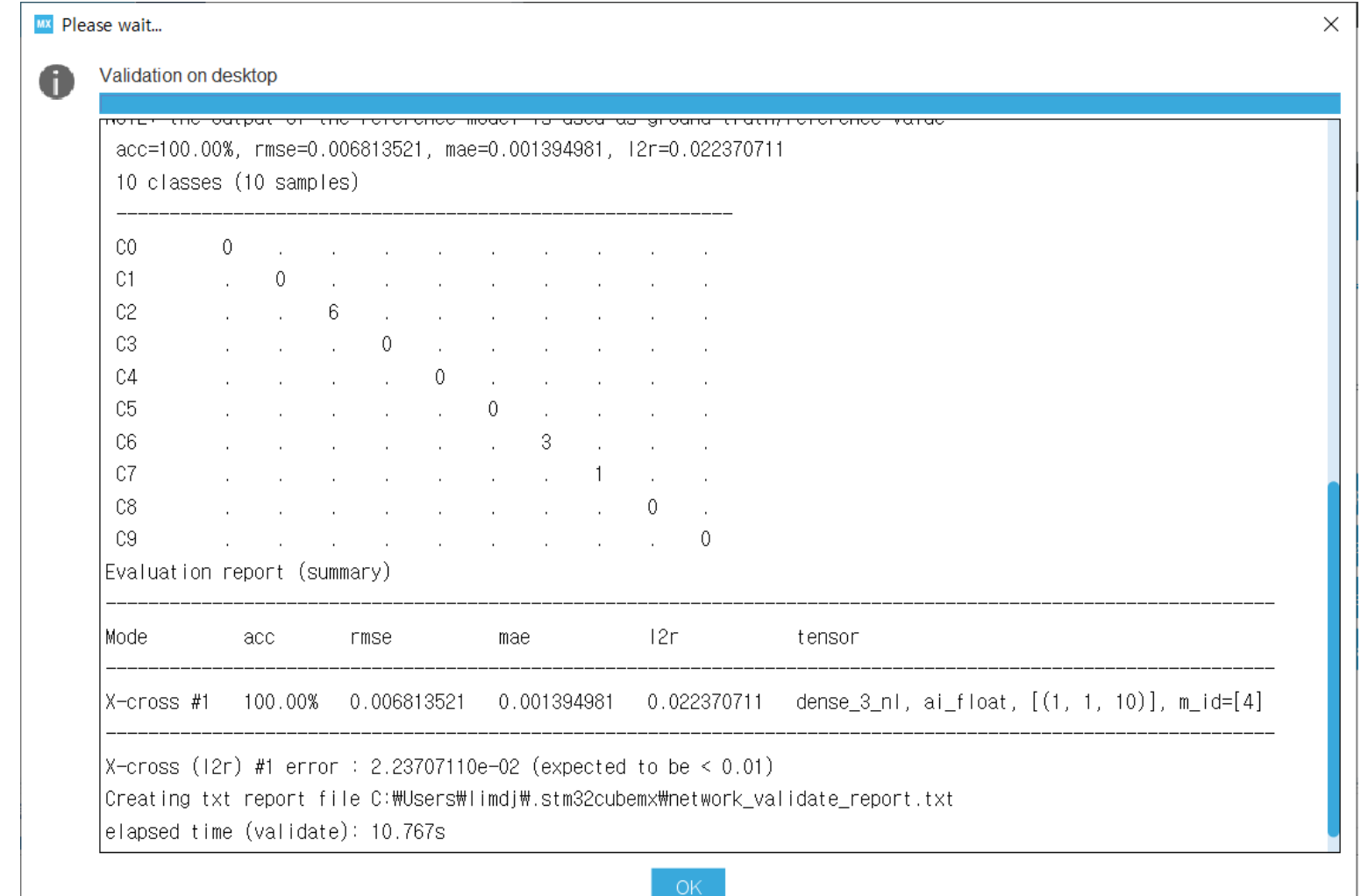

## Generate Code and Build

IDE workspace\_1.6.0 - Device Configuration Tool - STM32CubeIDE

File Edit Navigate Search Project Run Window Help

 $\|D^* - D^*\|_2 \leq \sqrt{2} \cdot \frac{1}{2} \cdot \frac{1}{2} \cdot$ 

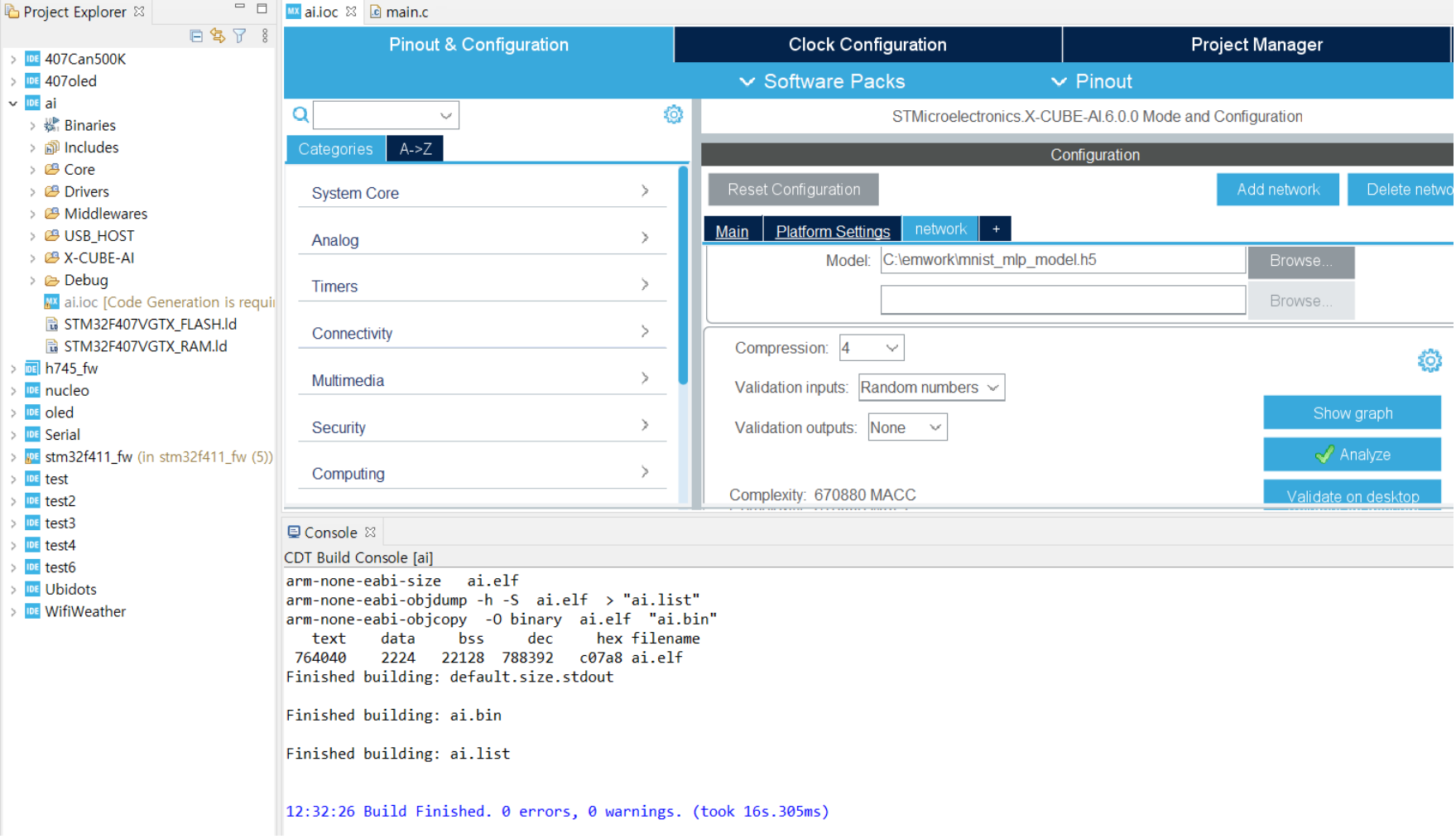

#### **- Trained weight**

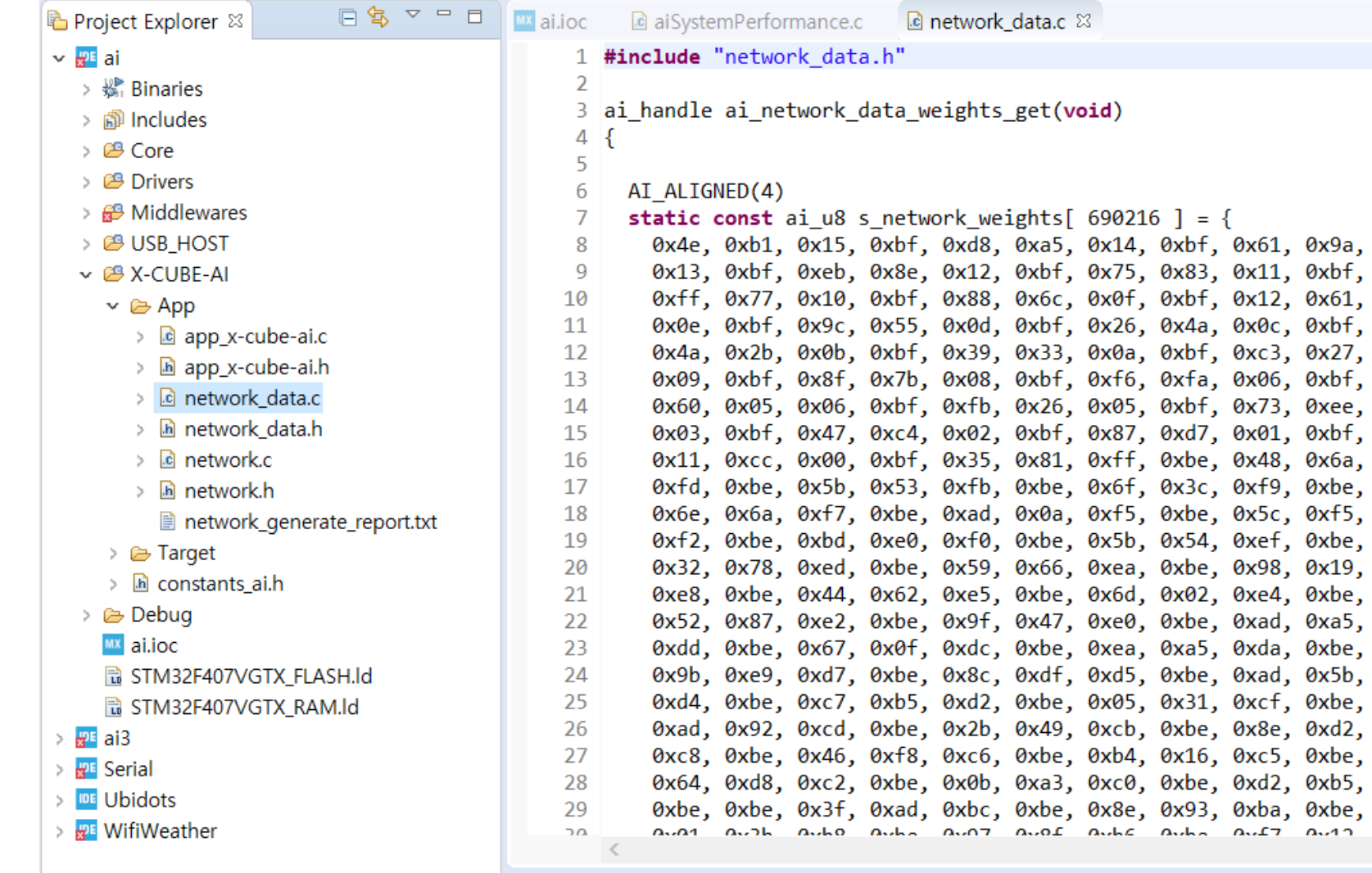

#### Open aiSystemPerformance.c

#### Find from Edit menu: "input tensors" or go to the line 492

IDE workspace 1.4.0 - 407ai/X-CUBE-Al/App/aiSystemPerformance.c - STM32CubeIDE

File Edit Source Refactor Navigate Search Project Run Window Help

日生マーロ **MX** 407ai.joc aiSystemPerformance.c & S startup\_stm32f407vgtx.s Project Explorer &  $\Box$  main.c la network data.c  $\vee$  IDE 407ai 521 MON ALLOC ENABLE(); aiObserverInit(&net exec ctx[idx]); 522 > 《Binaries observer heap  $sz = MON$  ALLOC MAX USED(); 523 > 刷 Includes 524  $\mathcal{F}$ > <sup>29</sup> Core  $525$  #endif  $\Rightarrow$   $29$  Drivers 526  $\vee$   $\mathcal{B}$  Middlewares 527 MON ALLOC RESET();  $\rightarrow$   $\approx$  ST 1528 529  $/*$  Main inference loop  $*/$ > 29 USB\_HOST 530 for (iter =  $0$ ; iter < niter; iter++) { ∨ <sup>29</sup> X-CUBE-AI 531  $\vee \triangleright$  App 532 /\* Fill input tensors with random data  $*/$ > c aiSystemPerformance.c 533 for (int i = 0; i < net exec ctx[idx].report.n inputs; i++) { > In aiSystemPerformance.h 534 unsigned char string  $28 * 28$   $[3]$ ; > c aiTestHelper.c 535  $i$ oRawReadBuffer((unsigned char<sup>\*</sup>)string, 28  $*$  28  $*$  3); > **In** aiTestHelper.h for (ai\_size j = 0; j < 28 \* 28; j++) { 1536 if  $(\text{string}[j][0] == '') \text{string}[j][0] = '0';$ 537 > c aiTestUtility.c **if** (string[j][1] == ' ') string[j][1] = '0'; 538 > h aiTestUtility.h 539  $\mathcal{F}$ > c app\_x-cube-ai.c 540 const ai buffer format  $fmt = AI$  BUFFER FORMAT(&ai input[i]); > la app\_x-cube-ai.h 541 ai i8 \*in data = (ai i8 \*)ai input[i].data; > c network data.c for (ai size  $j = 0$ ;  $j < AI$  BUFFER SIZE(&ai input[i]); ++j) { 542 > la network data.h /\* uniform distribution between -1.0 and 1.0  $*/$ 1543 //const float  $v = 2.0f * (ai float) rand() / (ai float) RAND MAX - 1.0f;$ 544  $\angle$  **c** network.c

## Modify aiSystemPerformance.c

```
/* Fill input tensors with random data */for (int i = 0; i < net exec ctx[idx] report n inputs; i++) {
  unsigned char string 28 * 28 [3];
 ioRawReadBuffer((unsigned char*)string, 28 * 28 * 3);
 for (ai size j = 0; j < 28 * 28; j++) {
   if (string[j][0] == ' ') string[j][0] = '0';
    if (string[j][1] == ' ') string[j][1] = '0';
  Y
 const ai_buffer_format fmt = AI_BUFFER_FORMAT(&ai_input[i]);
 ai i8 *in data = (ai i8 * )ai input[i].data;for (ai size j = 0; j < AI BUFFER SIZE(&ai input[i]); ++j) {
   /* uniform distribution between -1.0 and 1.0 *///const float v = 2.0f * (ai float) rand() / (ai float) RAND MAX - 1.0f;const float v = (100.0f*(ai float)(string[j][0] - 0x30) + 10.0f*(ai float)(string[j][1] - 0x30) +(ai float)(string[j][2] - 0x30)) / 255.0f;
```

```
batch = ai mnetwork run(net exec ctx[idx].handle, ai input, ai output);
if (batch != 1) {
  ailogErr(ai mnetwork get error(net exec ctx[idx].handle),
      "ai mnetwork run");
  break;
γ
unsigned char recognized digit;
ai float out data float[10];
for (int j = 0; j < 10; j++) out_data_float[j] = *(ai_float *)(ai_output[0].data + j * 4);
recognized digit = 0;
for (int j = 0; j < 10; j++) if (out data float[j] > out data float[recognized digit]) recognized digit = j;
printf("%d", recognized digit);
tend = cyclesCounterEnd();
```
## Build and Download to the target board Click OK

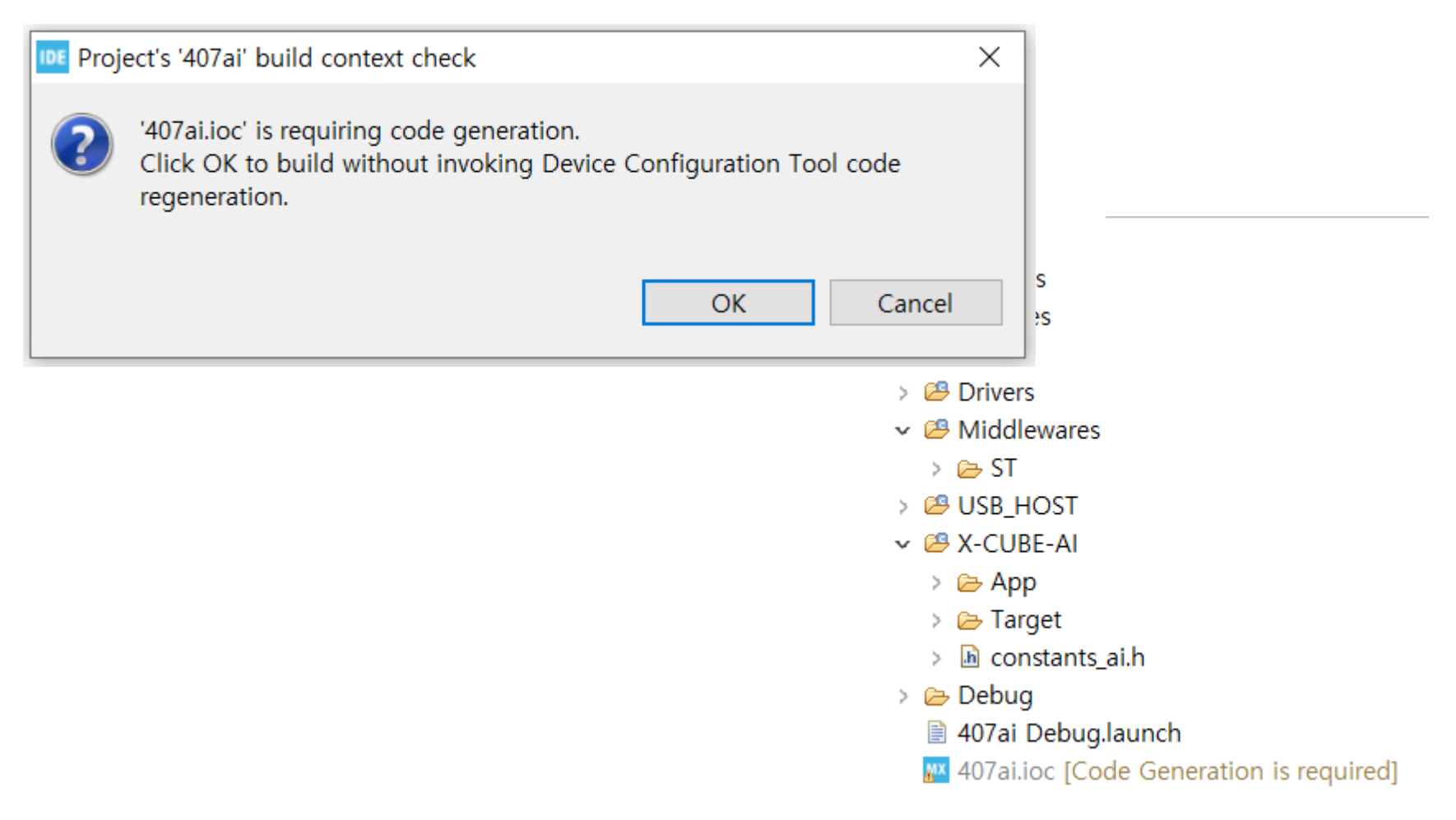

- Connect USB-to-serial cable and find COM port number 晶 장치 관리자
- Do not open com port

SmarTTY - Select a Connection

Double-click on a connection to begin:

pi@192.168.0.121

SSH, private key

Prolific USB-to-Serial Comm Port (COM3)

de USB S/N: 5&150202D2&0&2

Last used: yesterday

Baud rate: 115200

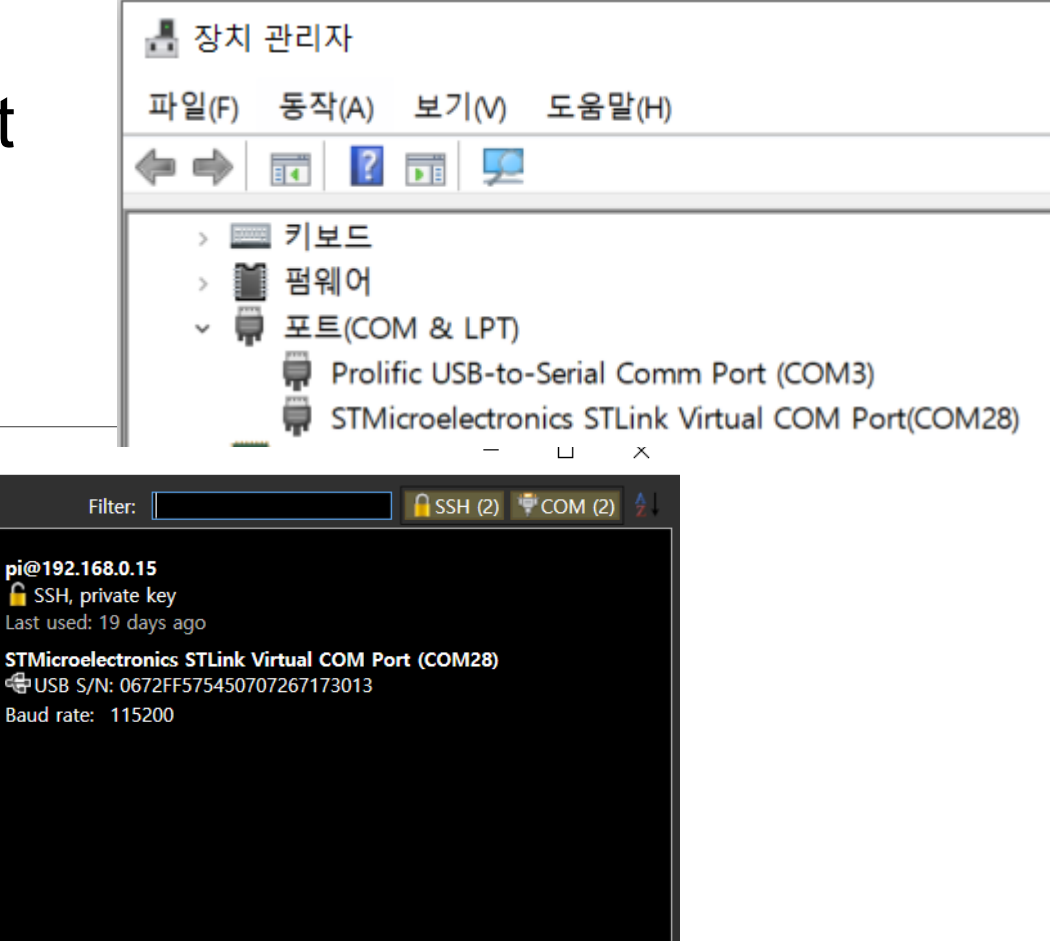

Cancel

**A** New SSH connection...  $\square$  New Telnet connection... ₹ Ouick SSH connection...

## Run send\_test.py

- Press RESET button(black button) and run send\_test.py Spyder (Python 3.7) File Edit Search Source Run Debug Consoles Projects Tools View Help
- Change port number

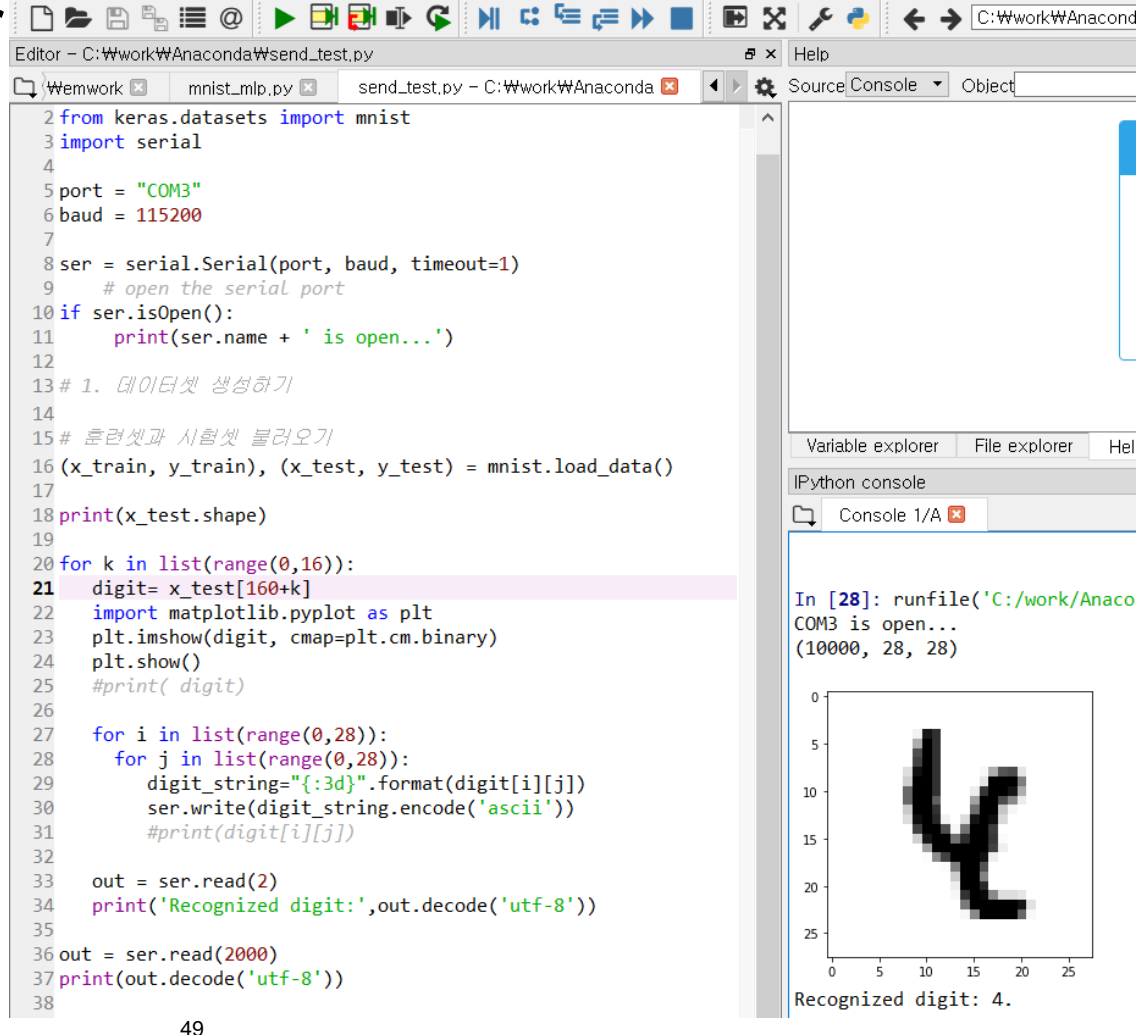

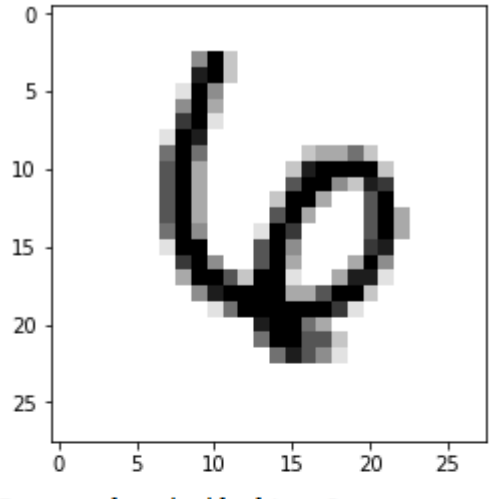

Recognized digit: 6.

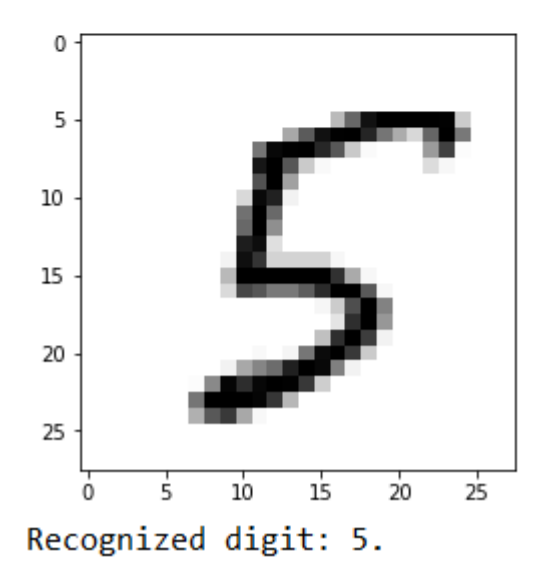

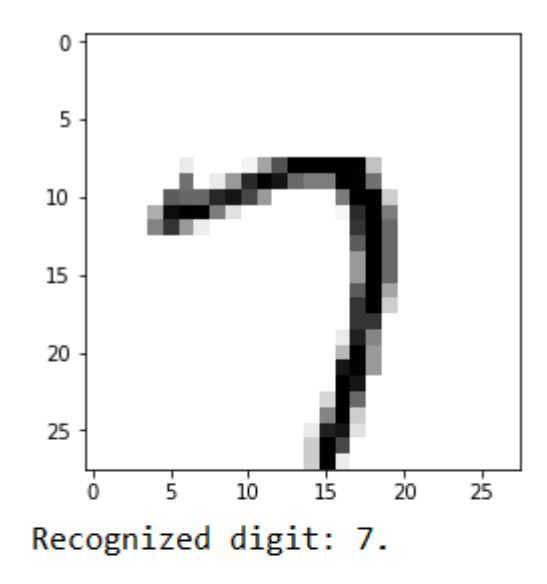

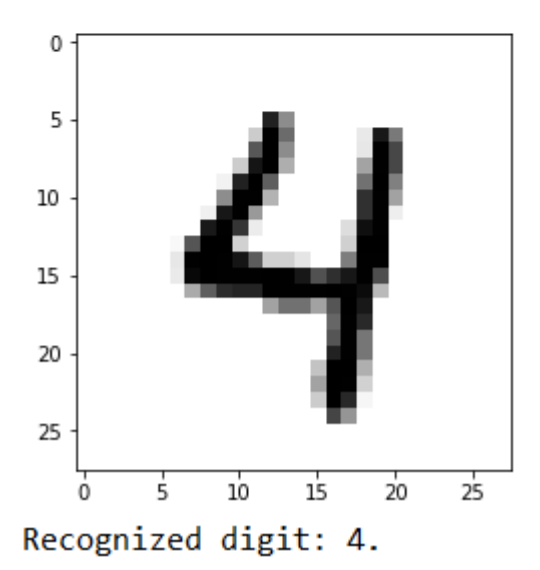

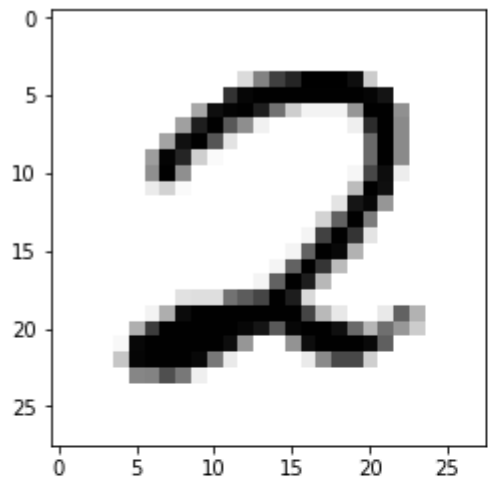

Recognized digit: 2.

```
Results for "network", 16 inferences @168MHz/168MHz (comple
duration : 52.216 ms (average)
CPU cycles : 8772339 -75/+87 (average, -/+)
CPU Workload : 5%
cycles/MACC : 13 (average for all layers)
used stack : NOT CALCULATED
used heap : 0:0 0:0 (req:allocated, req: released) cfg=0
```
#### Exercise

- 주어진 예제를 실행하여 메모리 사용량 및 속도를 검토하고 실제 인식 성능을 확인한다.
- 모델에서 코드 생성 시 컴프레션을 하는 이유는 메모리 사용량을 줄여서 프로그램 메모리에 탑재 가능하도록 하기 위함이다. 컴프레션을 하지 않을 경우 아래 그림과 같이 플래쉬 메모리 용량 초과로 실행이 불가능하게 된다.

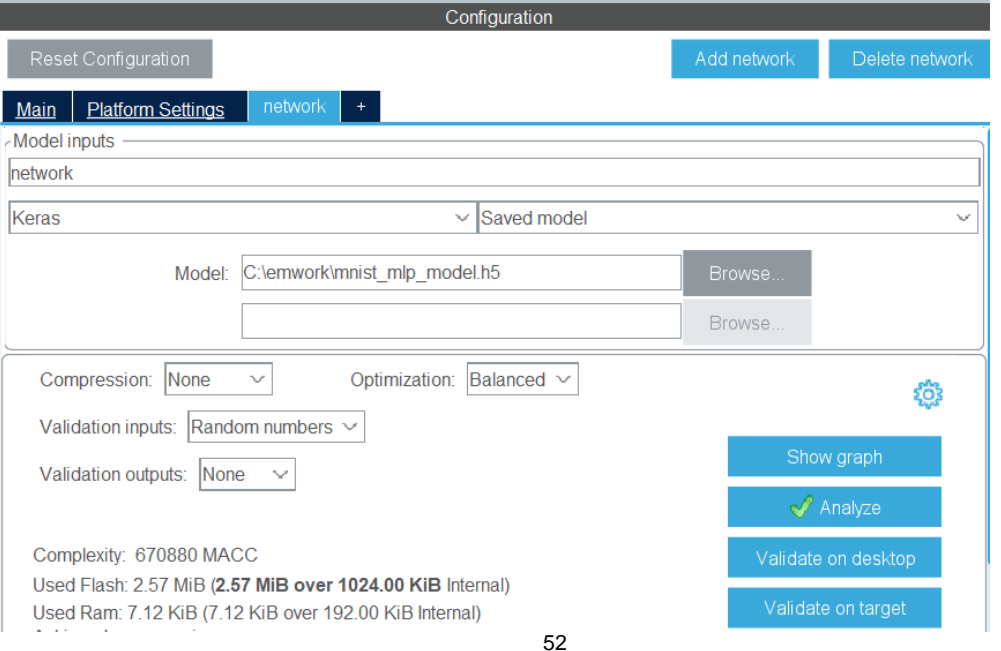

#### **Exercise**

 뉴럴네트웍 모델에서 뉴런의 숫자를 줄인다면 컴프레션을 하지 않아도 메모리에 탑재가 가능하게 할 수 있다. 뉴런의 개수를 줄여서 컴프레션을 하지 않고도 프로그램 메모리에 탑재할 수 있도록 한다. 이때, 뉴런을 줄이지 않고 컴프레션을 한 경우와, 뉴런을 줄여서 컴프레션을 한 경우의 체감 인식 성능을 비교해 본다.